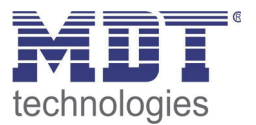

07/2013

Technical Manual MDT Push Buttons/ Push Buttons Plus

> BE-TA5502.01 BE-TA5504.01 BE-TA5506.01 BE-TA5508.01 BE-TA55P2.01 BE-TA55P4.01 BE-TA55P6.01 BE-TA55P8.01

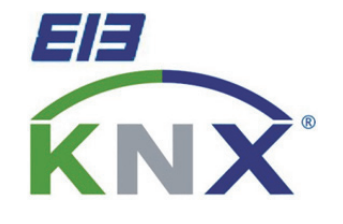

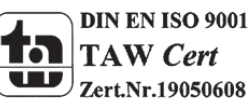

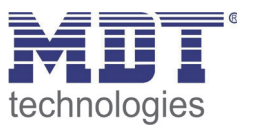

## 1 Content

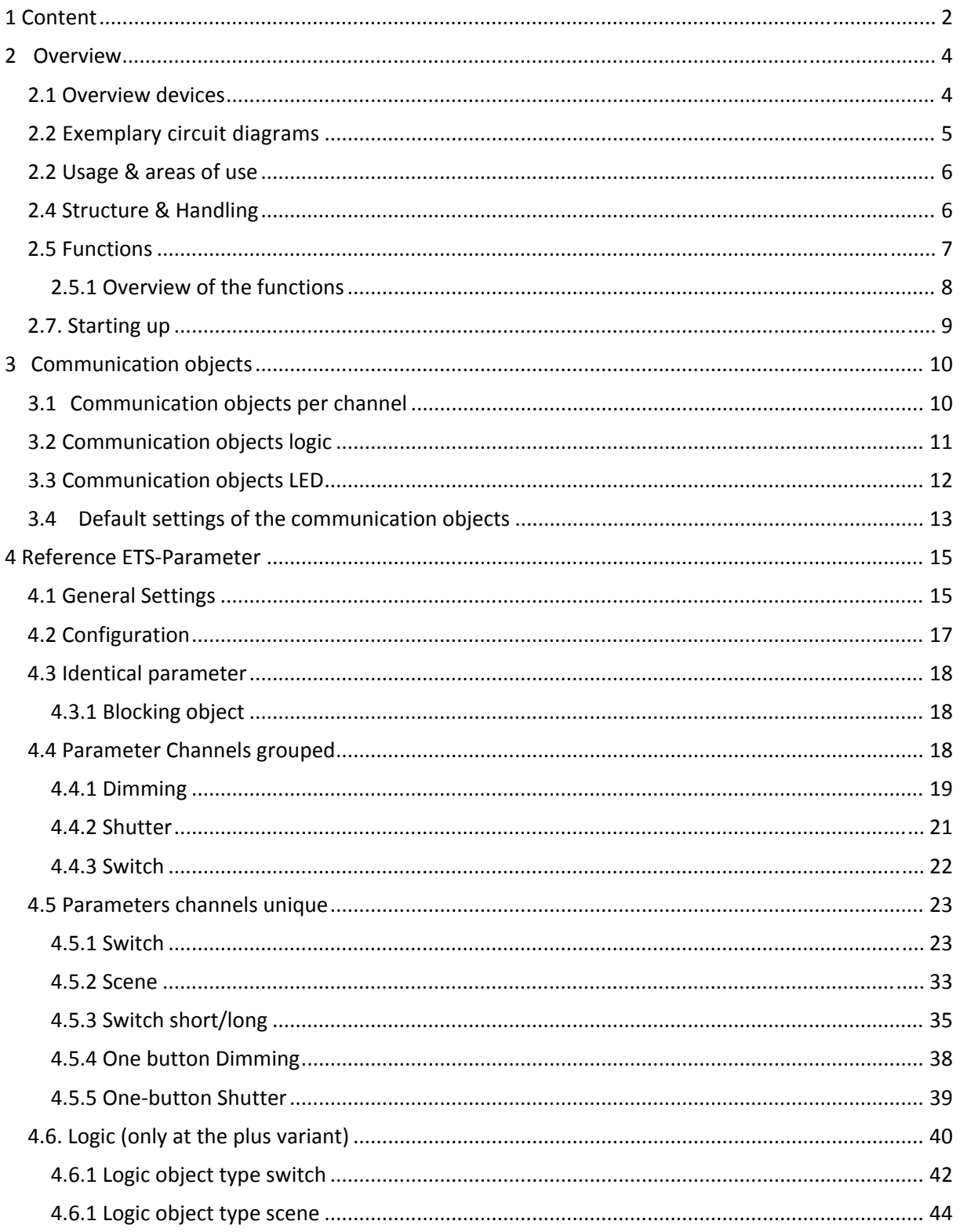

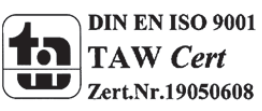

## **Technical Manual Taster BE-TA55**

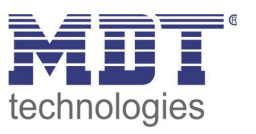

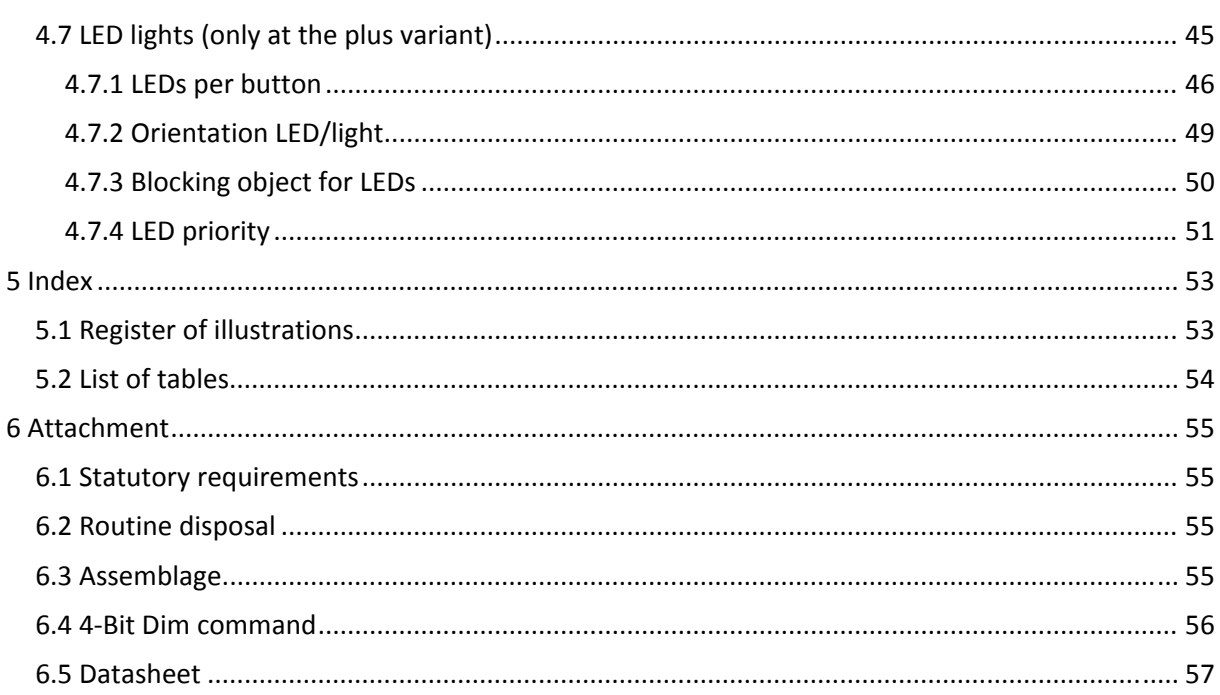

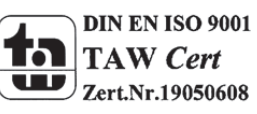

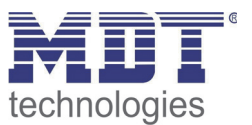

# **2 Overview**

## **2.1 Overview devices**

The manual refers to the following devices, which are in our assortment of push buttons. Actually we can offer you the following push buttons (Order Code respectively printed in bold type):

- **BE‐TA5502.01** push button 2‐fold
- **BE‐TA5504.01** push button 4‐fold
- **BE‐TA5506.01** push button 6‐fold
- **BE‐TA5508.01** push button 8‐fold
- **BE‐TA55P2.01** push button 2‐fold, Plus o 2 LED status displays, 4 Logic blocks
- **BE‐TA55P4.01** push button 4‐fold, Plus o 4 LED status displays, 4 Logic blocks
- **BE‐TA55P6.01** push button 6‐fold, Plus o 6 LED status displays, 4 Logic blocks
- **BE‐TA55P8.01** push button 8‐fold, Plus o 8 LED status displays, 4 Logic blocks

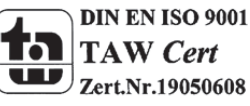

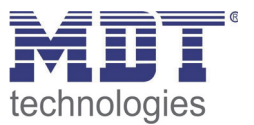

## **2.2 Exemplary circuit diagrams**

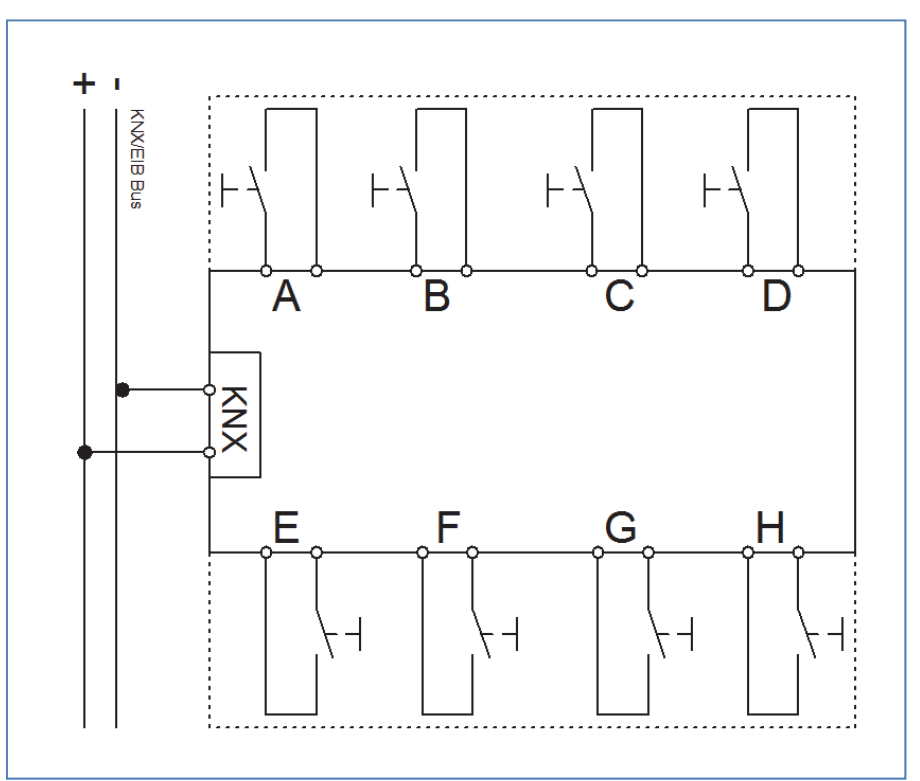

**Figure 1: Exemplary circuit diagram BE‐TA5508.01‐Design with 8 push buttons**

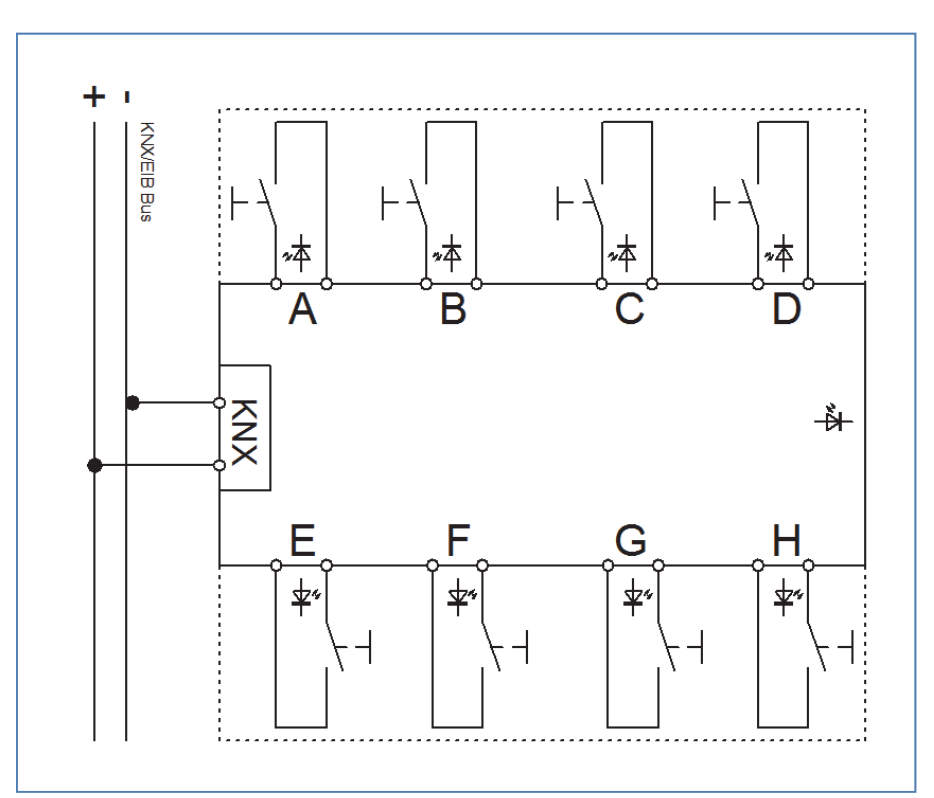

**Figure 2: Illustration 2: Exemplary circuit diagram BE‐TA550P8.01‐Plus‐design with 8 push buttons**

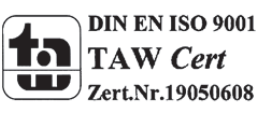

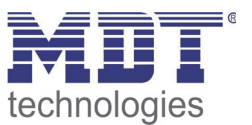

### **2.2 Usage & areas of use**

The push button contains of almost all of the functions of the binary input. It is designed for flush mounting. By a pushing a button the push button can call parameterized functions like dimming or call whole scenes.

The plus variant contains additional of up to 8 bicolored LEDs for the respective buttons and a bicolored orientation LED and a 4 logic blocks. The LEDS can be parameterized individually.

## **2.4 Structure & Handling**

The push button contains, depending on the design, of 2 to 8 buttons, which can be parameterized individually. Additional LEDs exists at the plus variant. The bus can be connected at the back of the push buttons. Furthermore all push buttons contains of the standard elements programming button and programming LED at the side of the push buttons.

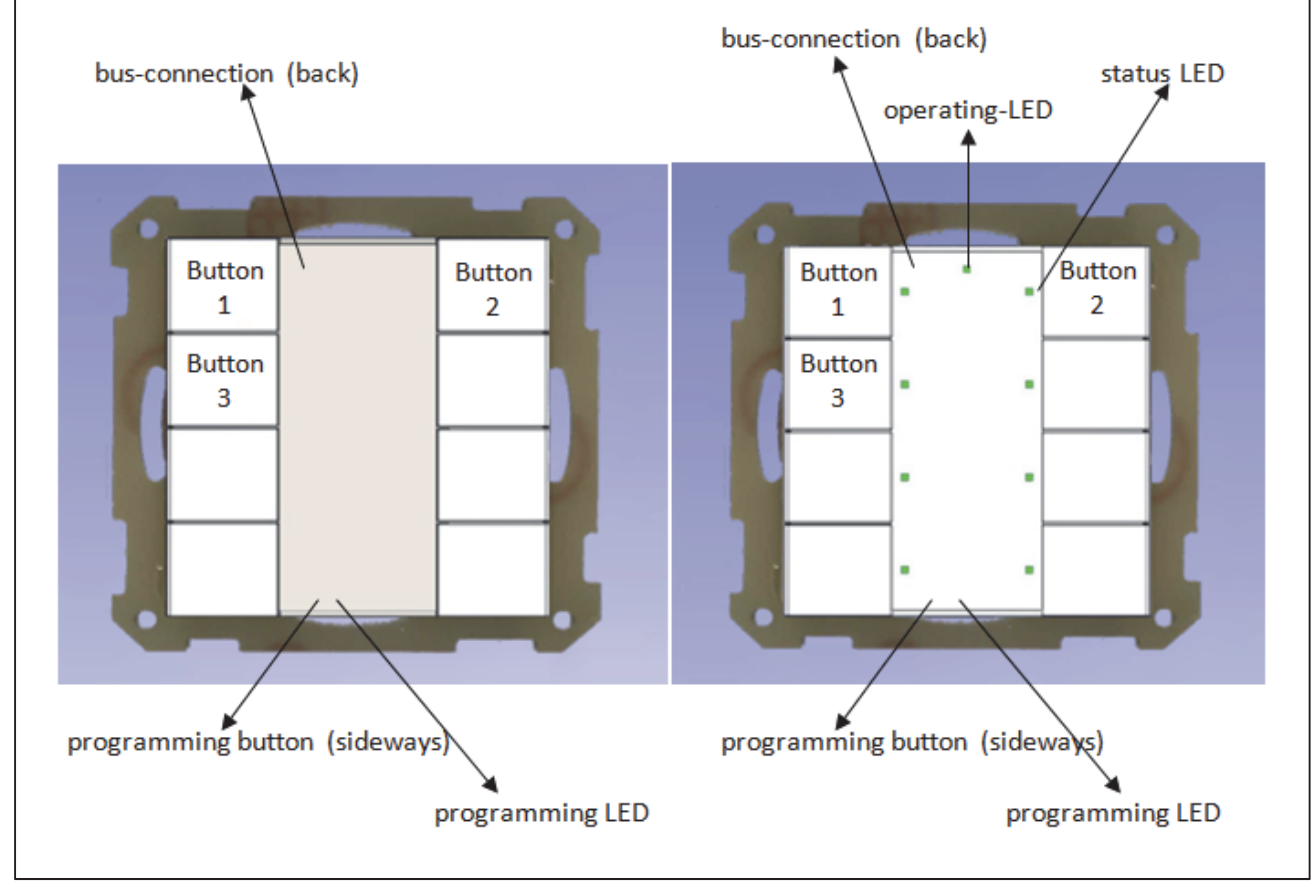

The Illustration shows an 8‐fold push button, at the left a normal one and at the right the plus variant:

**Figure 3: Overview hardware module Push Button(left: BE‐TA5508.01; right: BE‐TA55P8.01)**

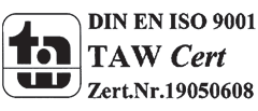

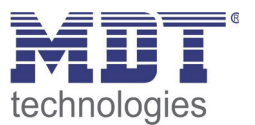

The push buttons contains of an invisible cover plate, which is included at the delivery of the push buttons. This cover plate is for the protection of the labeling. When the labeling was inserted, the cover plate can be installed. The cover plate has two lugs at every side, which must engage in the intended executions. For the installation of the cover plate, one side is inserted into the execution. Now you must curve the cover plate a bit, so the second lug fits into the execution. The cover plate should be installed with the plain side up.

There are 2 opportunities for the labeling of the push buttons. When the push button is not to be labeled, a grey insert plate is included, which can be inserted behind the invisible cover plate. If you want to label the push button, you will find a free pattern in the download section at our homepage www.mdtautomation.de. This copy pattern can be adapted to your parameterization and inserted behind the clear cover plate without the grey insert plate.

For dismantling the cover plate, one button is pushed. Now you can lift the cover plate best with a pointy object. So the cover plate jumps out of its execution and can be removed.

## **2.5 Functions**

The functionality is identical for every channel. The device contains of 2, 4, 6 or 8 buttons based on the hardware design.

The designation of the channels is always in a consecutive alphabetic order.

There are three possible functionalities for each channel:

#### **Disabled**

No function is set to the channel, so this channel does not contain of any communication objects.

#### **Channels grouped**

If you select a pair of channel as "channels grouped", you will be able to parameterize the pair of channels as dimming‐function, shutter‐function or switching‐ function.

#### **Channels unique**

If you select a pair of channels as "channels unique", you will be able to parameterize each channel for itself as switch, counter, scene, switch short/long, one button dimming or one button shutter.

At the plus variant, there are additional 4 logic functions (and/or) containing of up to two additional input objects. Furthermore the plus variant contains of one bicolored LED per channel, which are individual parameterize able, and one bicolored operating LED.

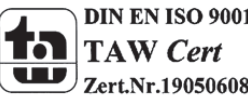

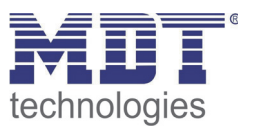

#### **2.5.1 Overview of the functions**

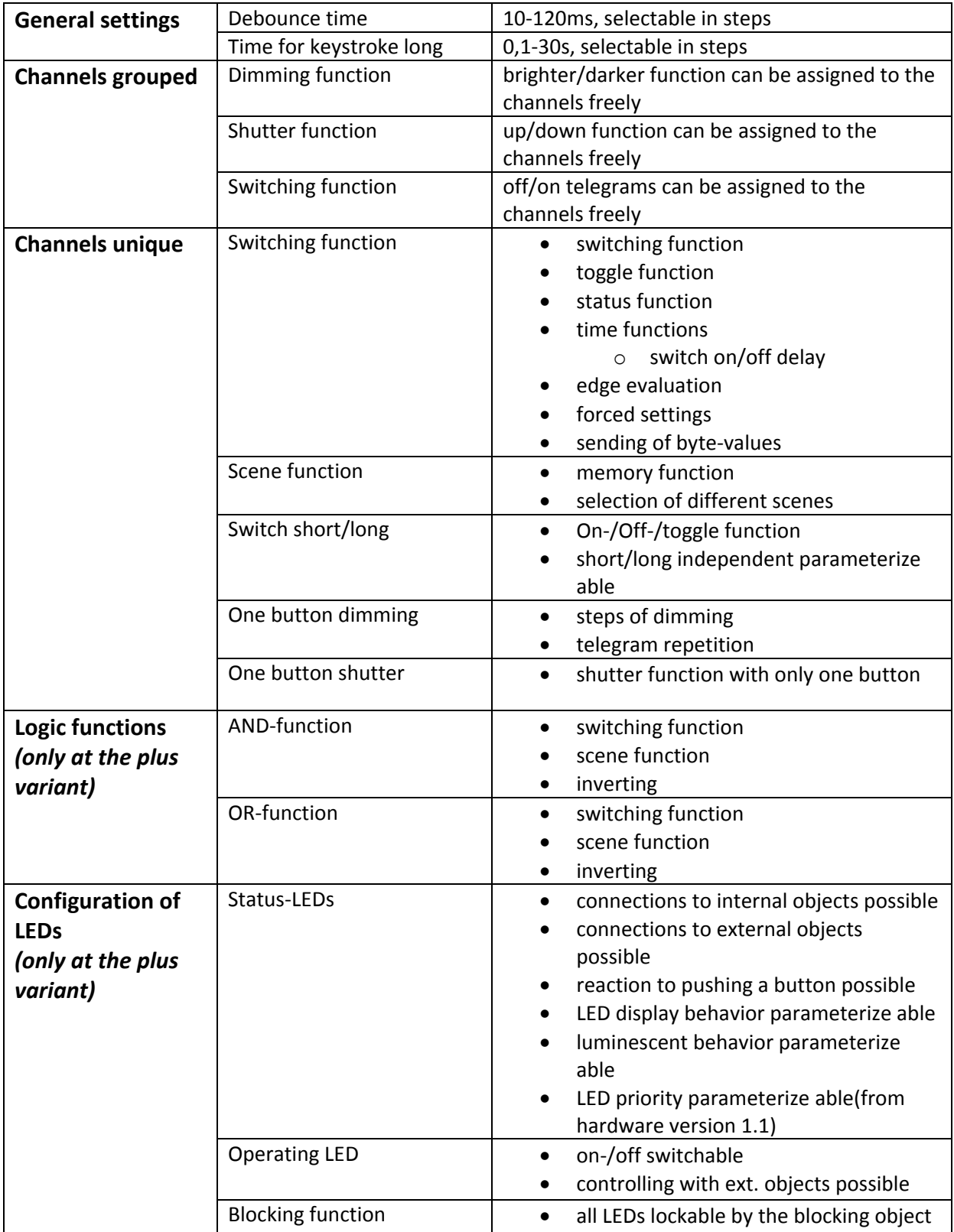

**Table 1: Functional overview push buttons**

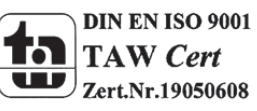

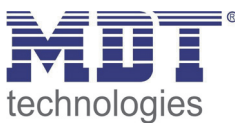

### **2.6. Settings at the ETS‐Software**

Selection at the product database:

Manufacturer: MDT Technologies Product family: Push buttons Product type: Push buttons/Push buttons plus Medium Type: Twisted Pair (TP) Product name: addicted to the used type, e.g.: BE-TA55P8.01 Push button 8-fold, plus variant Order number: addicted to the used type, e.g.: BE‐TA55P8.01

The available parameters depend to the chosen product type. The additional functions for the plus variant are not shown at the normal push buttons.

## **2.7. Starting up**

After wiring the allocation of the physical address and the parameterization of every channel follow:

- (1) Connect the interface with the bus, e.g. MDT USB interface
- (2) set bus power up
- (3) Press the programming button at the device(red programming LED lights)
- (4) Loading of the physical address out of the ETS‐Software by using the interface(red LED goes out, as well this process was completed successful)
- (5) Loading of the application, with requested parameterization
- (6) Switch the power supply on
- (7) If the device is enabled you can test the requested functions(also possible by using the ETS‐ Software)

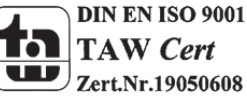

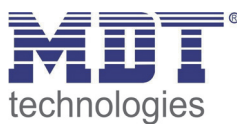

## **3 Communication objects**

## **3.1 Communication objects per channel**

The communication objects appear for every channel in dependence of the respective parameterization. 10 numbers (0‐9, 10‐19,…) for communication objects are automatically assigned for every pair of channels. The numeration is consecutive, so the channel pair A/B can only have the numbers from 0 to 9, the same if they parameterized as grouped channels or unique channels. With every following channel pair the numbers of the objects increase by 10, even if a channel pair is disabled. If you choose a channel pair as unique, the channel, which is first in the alphabet, will become the first 5 numbers and the other one will become the following five numbers (e.g. channel A‐‐>0‐4 and channel B‐‐>5‐9). The numeration of the channels is always the same, even if some channels are disabled.

At the plus variant, there are additional objects for the LEDs and the logic blocks. The communication objects for the logic follow on the objects for the channels. There are up to 12 objects for the logic function, so 12 numbers are reserved for the logic function, e.g. the numbers from 40 to 51 at an 8‐ fold push button. The communication objects for the LEDs start consequently with the first numbers after the logic blocks. According to the parameterization, one communication object per LED can be shown. So there are 9 objects at the plus variant of an 8‐fold push button and one blocking object. The follow

The following illustration shows the communication objects for the channels. Channel A/B is selected as "channels grouped" and parameterized as a dimming function. The channels C/D are selected as "channels unique" thus every channel can become an individual function. Channel C is parameterized as switching-function and channel D is parameterized as scene-function. The channels E/F are also selected as unique channels. Channel E is parameterized as shutter and channel F as switch with the sub function "send status". The channels G and H are selected as grouped with a shutter function:

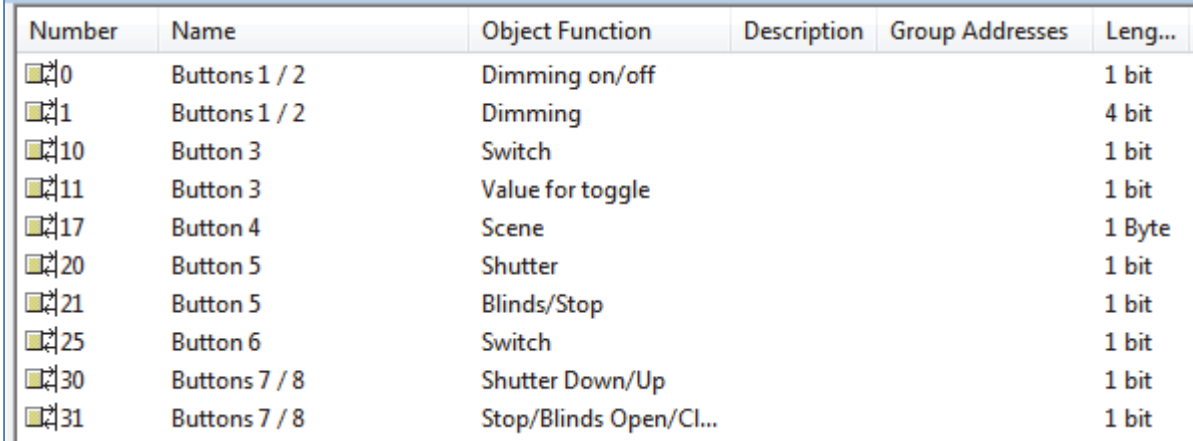

**Figure 4: Communication objects per channel**

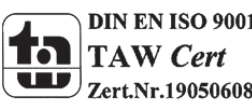

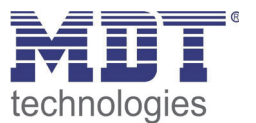

If a channel pair is selected as disabled, no objects will be shown. So there are no opportunities for programming this channel.

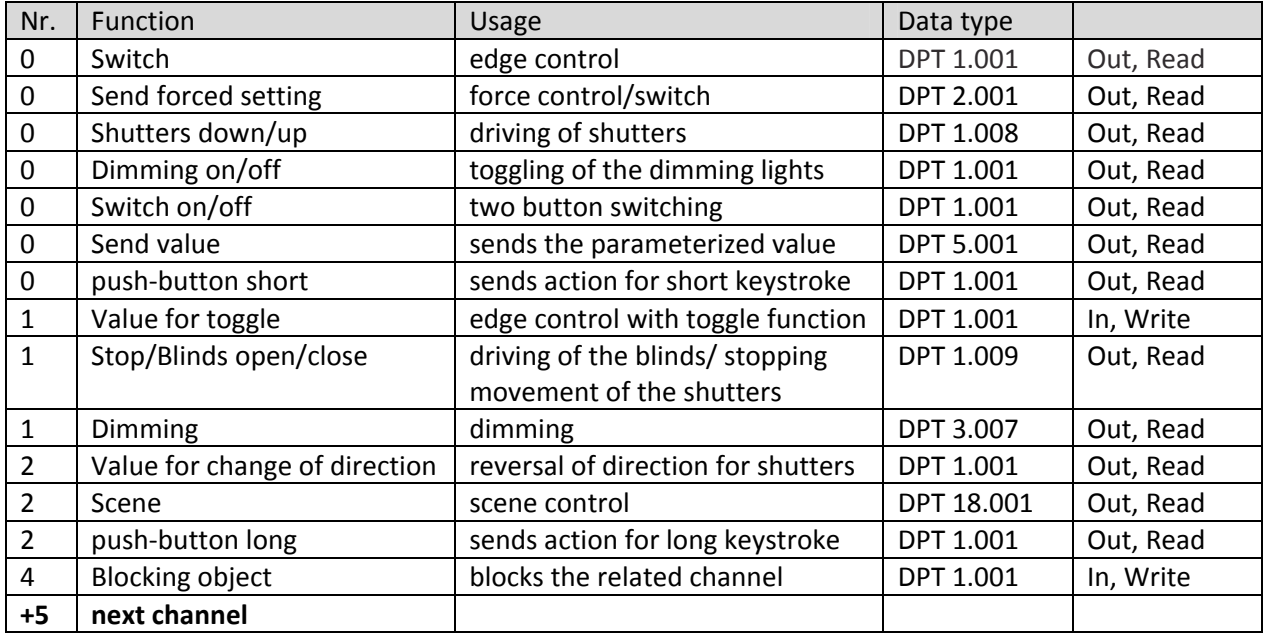

These are the available objects for each channel:

**Table 2: communication objects per channel**

## **3.2 Communication objects logic**

#### **only at the plus variant**

There are communication objects for the logic function at every push button additional to the communication objects per channel. These objects can be parameterized and shown independent from the parameterization of the channels. The logic objects have the numbers from 80 at a 16‐fold push button and the numbers from 40 at an 8‐fold push button. The first logic block gets assigned the first three numbers, so at an 8-fold push button from 40 to 42. Every following block increases the numbers by 3.

The addressing can be made by using the communication objects for the logic analogous to the addressing by the channels.

The following communication objects for the logic can be shown:

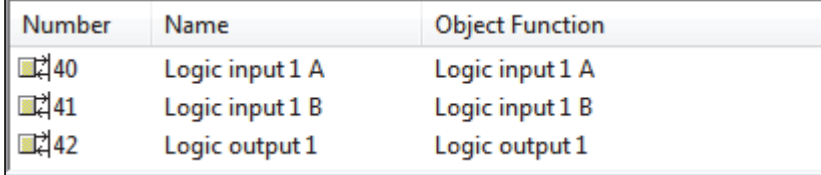

**Figure 5: communication objects logic**

If a logic block is disabled, no communication objects will be shown. Therefore no addressing is possible. Every push button contains of 4 logic blocks for which the following objects can be shown:

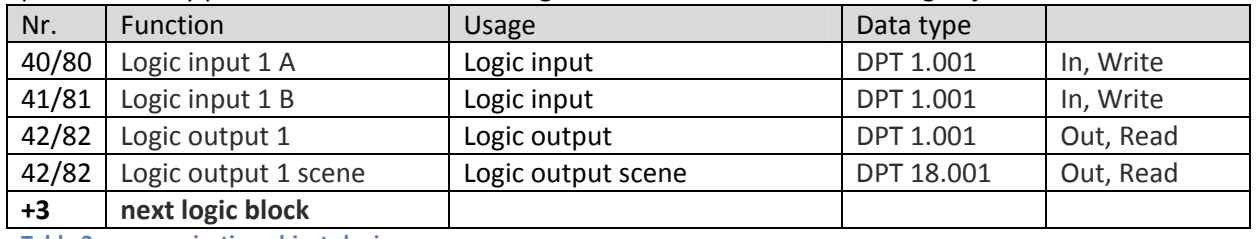

**Table 3: communication objects logic** 

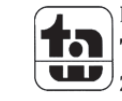

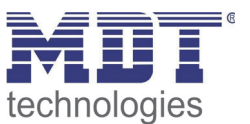

## **3.3 Communication objects LED**

#### **only at the plus variant**

The available LEDs can be controlled by different methods. According to the method, one communication object can be shown for every LED, which afterwards can be connected to the group addresses in any way. So there are up to 9 communication objects available at the 8‐fold push button. There is additional one blocking object for the LEDs and two objects for the priority of the LEDs. The following illustration shows the communication objects, which can be shown:

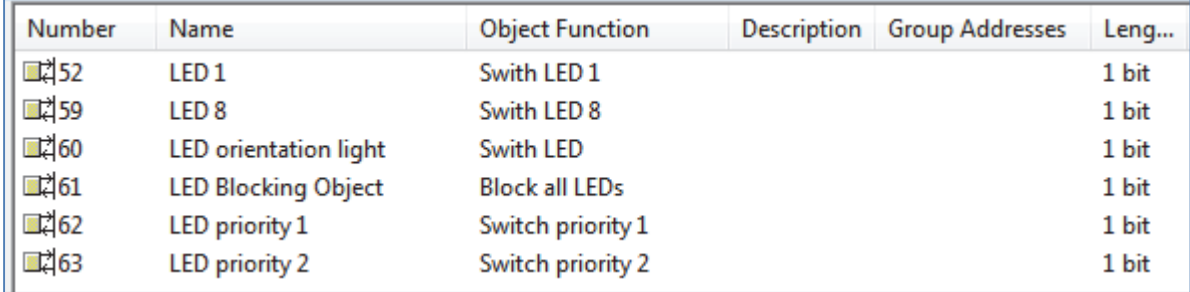

**Figure 6: Communication objects LEDs**

#### The following communication objects are available:

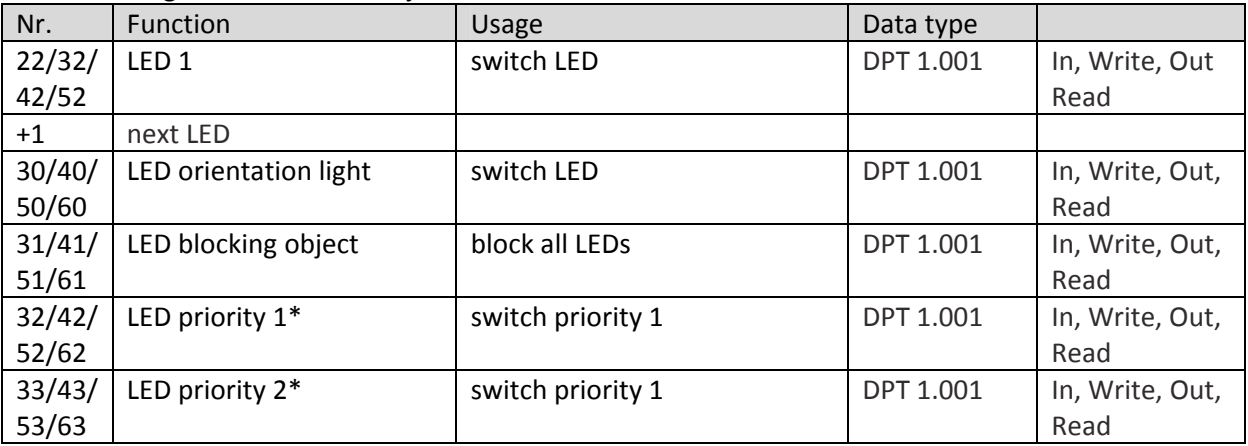

**Table 4: Communication objects LEDs**

#### **\*=from hardware version 1.1**

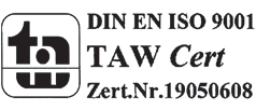

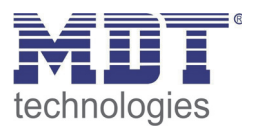

## **3.4 Default settings of the communication objects**

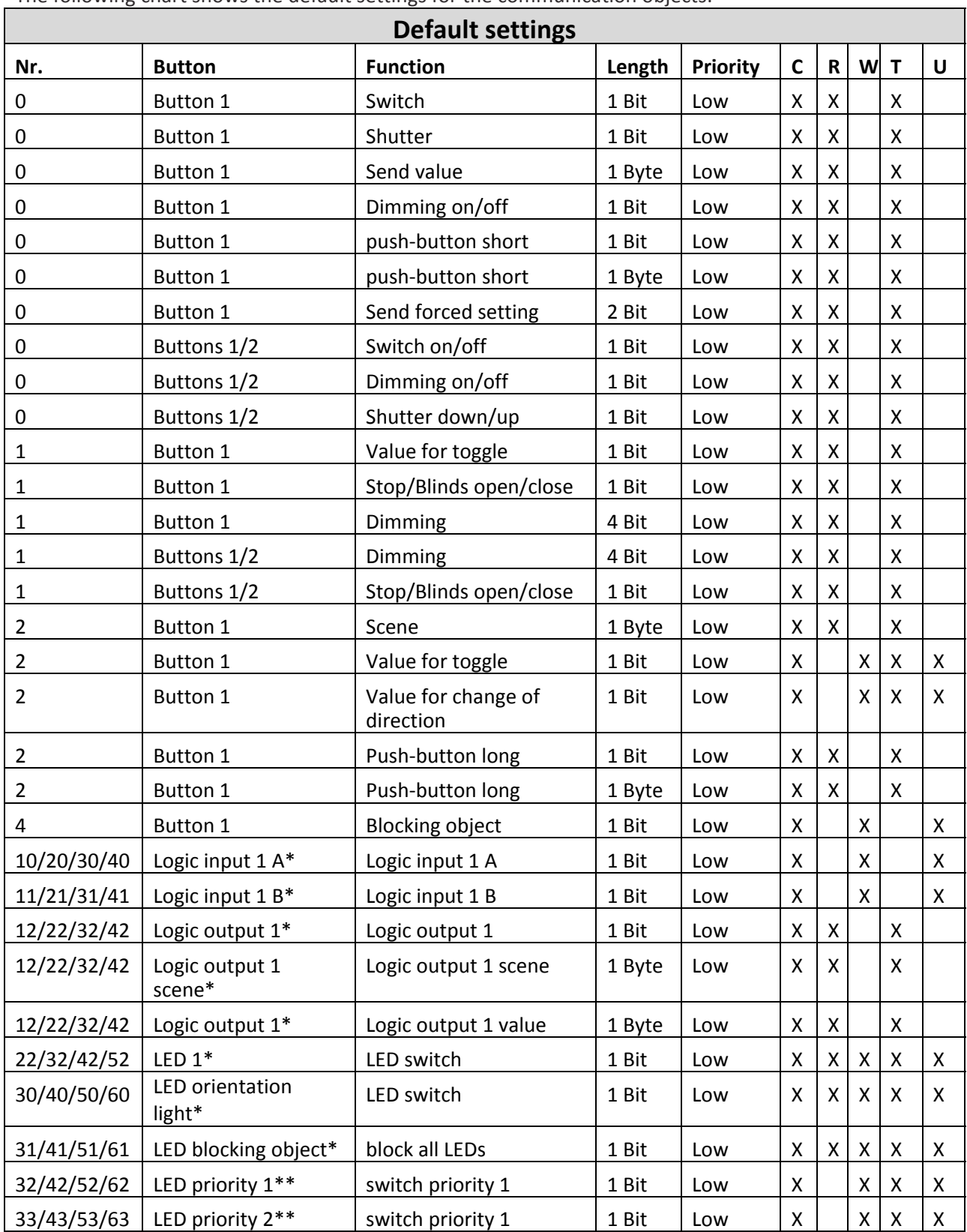

The following chart shows the default settings for the communication objects:

**Table 5: Communication objects – default settings**

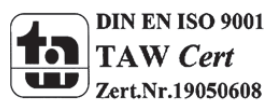

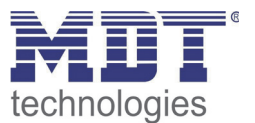

You can see the default values for the communication objects from the upper chart. According to requirements the priority of the particular communication objects as well as the flags can be adjusted by the user. The flags allocates the function of the objects in the programming thereby stands C for communication, R for Read, W for write, T for transmit and U for update.

**\*= only at the plus variant**

**\*\*=from hardware version 1.1** 

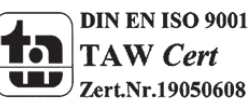

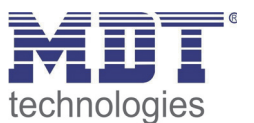

## **4 Reference ETS‐Parameter**

## **4.1 General Settings**

The following parameters exist once and affect all channels:

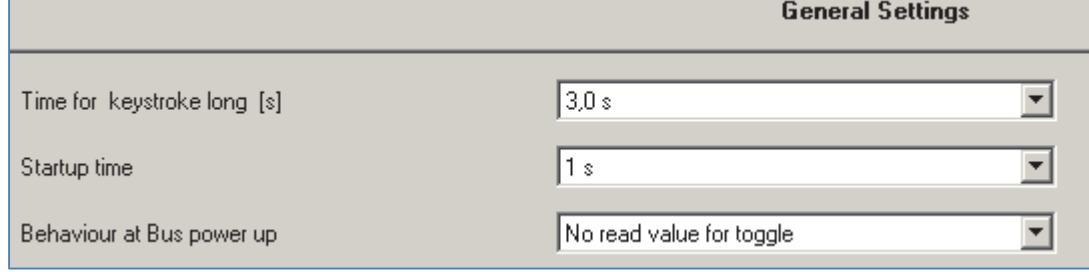

**Figure 7: General settings**

The following chart shows the dynamic range for the general settings:

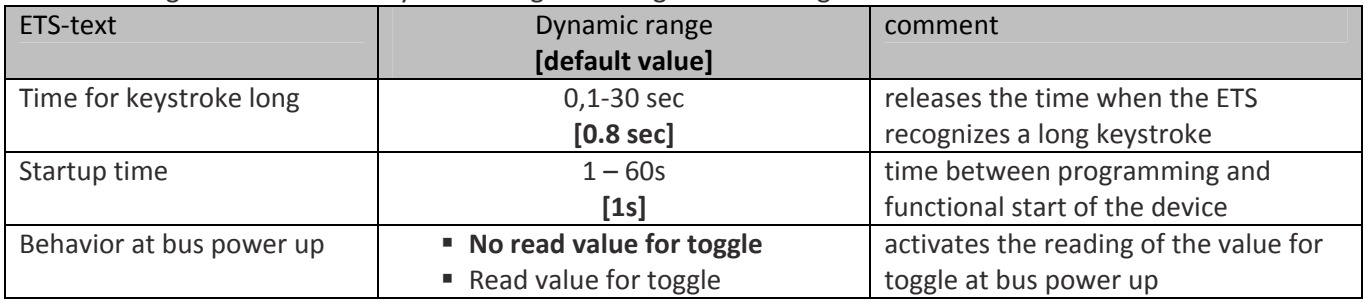

**Table 6: General settings**

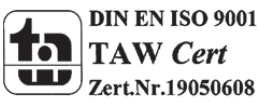

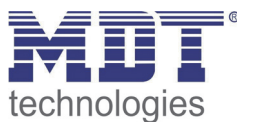

- 1. All push buttons have a fixed debouncing time, which cannot be changed by the user. The debounce time is adjusted in‐plant to the push buttons.
	- 1. The parameter "Time for keystroke long" allocates a static value to the push button from when a long keystroke is recognized. This parameter is important for functions, which have different functions for a long and a short keystroke.
	- 2. The parameter "Behavior at bus power up" defines the behavior of the push button at a bus power return. The setting "Read value for toggle" effects that all communication objects "value for toggle" are read. So the push button knows the current status of the objects. If you choose the setting "no read value for toggle", the push button will not know the current status of the actor. So the push button assumes an unconfirmed value for the objects "value for toggle" and sends always a "0"‐signal at the next operation. Only now the push button knows the status of the actor and can send the right values. But if you choose the read of these values at a bus power up, the push button will send immediately the right value for toggling.

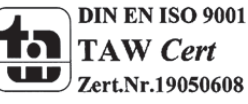

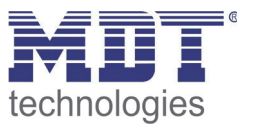

## **4.2 Configuration**

Setting of the functionality of the channels:

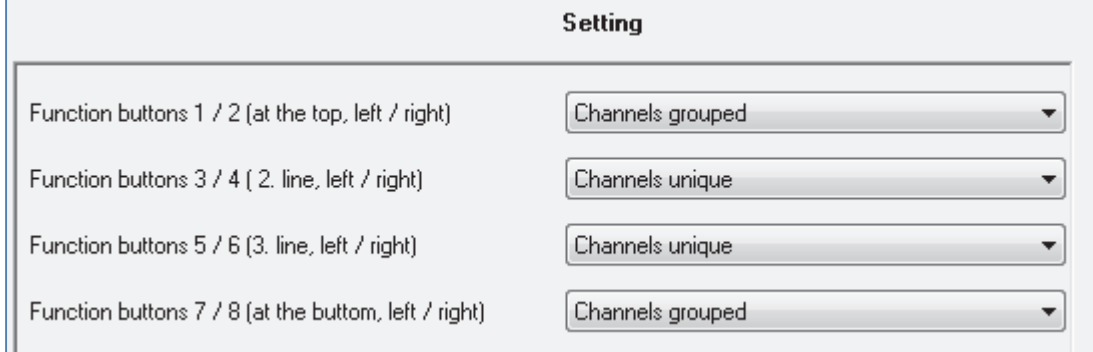

**Figure 8: Usage of the buttons**

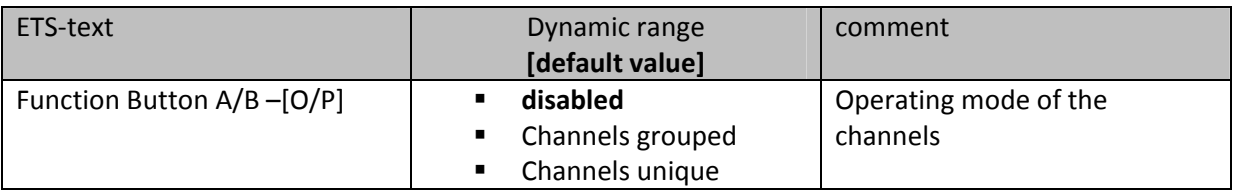

**Table 7: Parameter channel‐configuration**

There are 3 different operating modes for every button( have a look at chart 7). The followig options to parameterize the channels are dependent to the choosen operating mode. If you disable the channel, there will be no options to parameterize this channel.

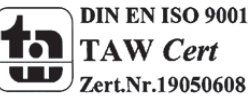

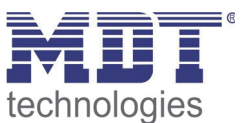

## **4.3 Identical parameter**

#### **4.3.1 Blocking object**

As well for grouped channels as for unique channels the blocking object can be activated. At the unique channels one blocking object for every channel can be activated. For grouped channels, you can activate one blocking object for both channels. The communication object for a channel appears as soon as it is activated for a channel. So there are up to 8 blocking objects parameterize able at a 8‐ fold push button. The corresponding channel of the blocking object is blocked by sending a logical 1. A blocked channel is not controllable as long as it is blocked. By sending a logical 0, the channel can be unblocked again.

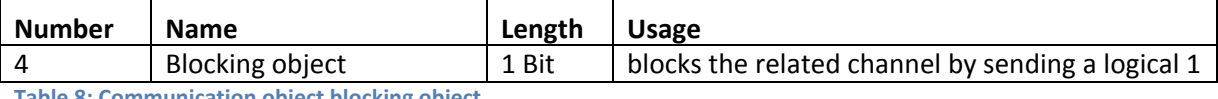

**Table 8: Communication object blocking object**

## **4.4 Parameter Channels grouped**

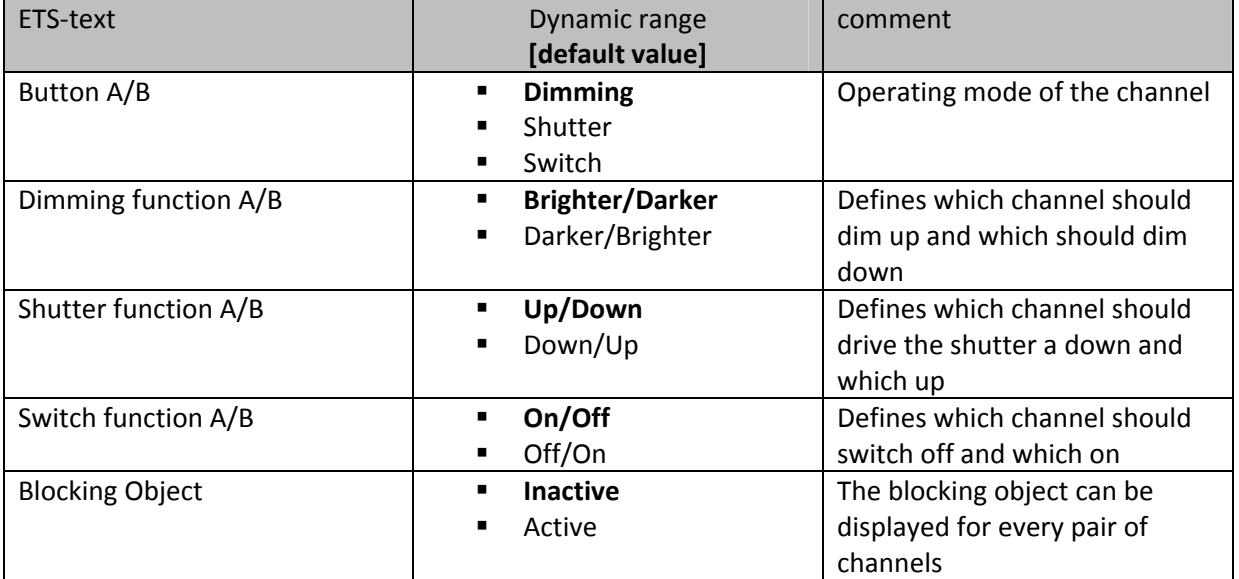

The chart shows the setting options for grouped channels:

**Table 9: Parameter Channels grouped**

By choosing channels as grouped, two channels become one common function. The grouped function is called dual surface, like dual surface dimming, and dual surface shutter. In contrast to the single surface functions, one action can be performed independent form the other one. One input performs always one function. The assignment for the buttons can be made individually, so it is possible to configure which button should for example drive the shutters up and which down.

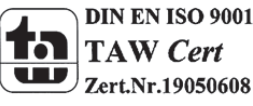

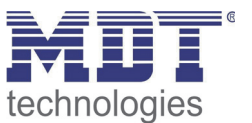

#### **4.4.1 Dimming**

The dual surface dimming function (channels grouped) is for controlling dimming actuators by start‐ stop dimming commands.

The following parameters are visible, when a pair of channels is chosen as dimming-function:

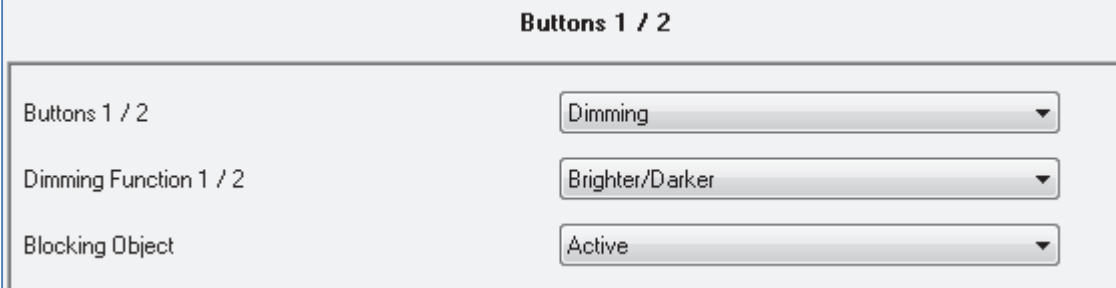

**Figure 9: Parameter dual surface dimming**

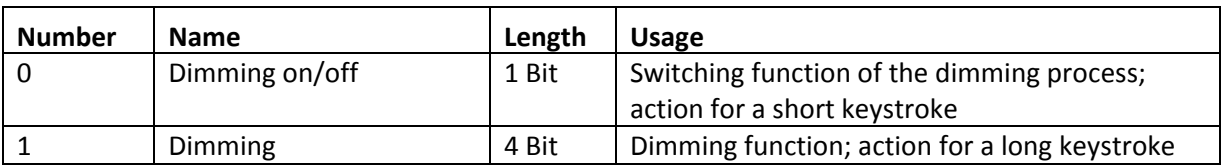

**Table 10: Communication objects dual surface dimming**

When a pair of channels is parameterized as dimming function, two objects are shown. One object reacts to a short keystroke, the switching object "Dimming on/off", and the other object reacts to a long keystroke, the dimming object "dimming".

It is possible to parameterize this function as brighter/darker or as darker/brighter. The first function belongs always to the first button. If you switch this parameter, the function will be switched automatically.

By choosing the dimming function (channel A/B) as brighter/darker, the function reacts in this way: A short keystroke at button A switches the lights on. The lights are switched off by a short keystroke at button B. A long keystroke dims the lights step by step until releasing the long keystroke. The lights are dimmed brighter at button A and darker at button B. The push button starts always with the last brightness level, before switching off.

The step size is set fixed to 100% at the dual surface dimming. It is a start-stop dimming. that means the lights are dimmed as long as you hold the button. After releasing the button a stop value is sent, which stops the dimming process. So you can dim the lights with only one keystroke from 0% to 100% or from 100% to 0%, by pushing the button long enough.

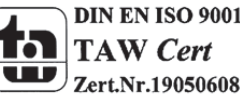

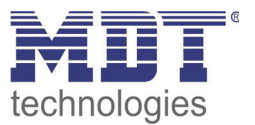

The chart shows the correlations between the dimming‐ and the switching‐object:

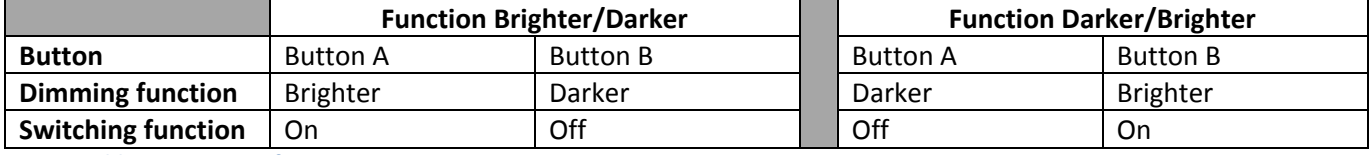

**Table 11: Dimming function**

#### The following diagram shows the dual surface dimming function:

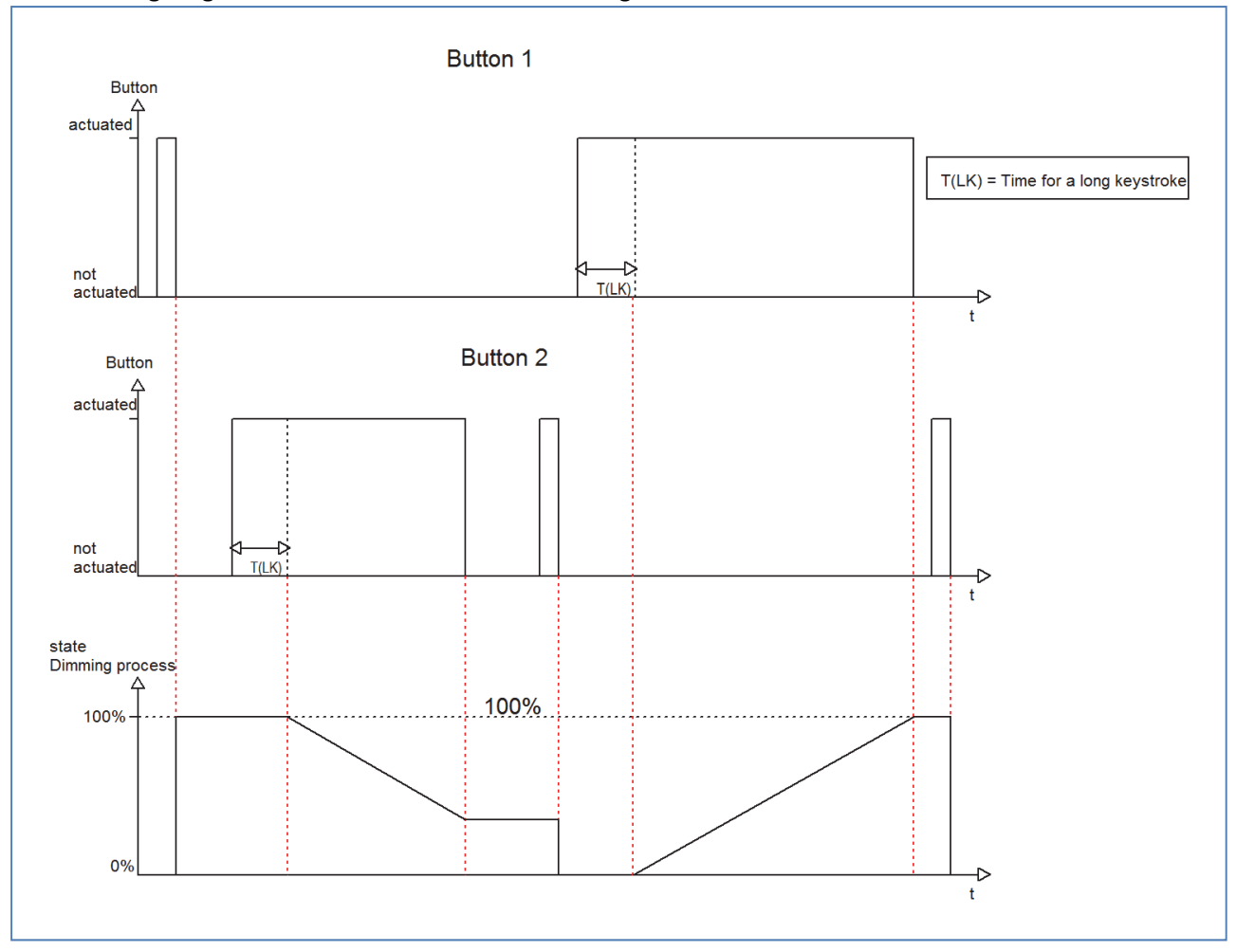

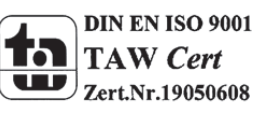

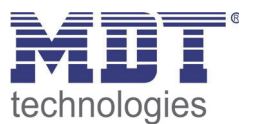

#### **4.4.2 Shutter**

The two-button shutter-function triggers shutter actuators, which can drive shutter and blinds. The following parameters are shown, when a pair of channel is adjusted as shutter function:

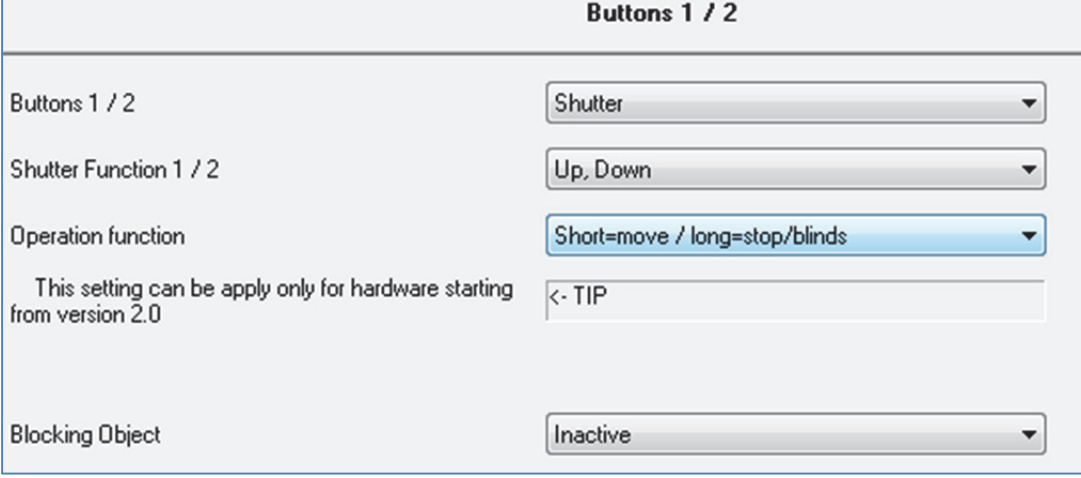

**Figure 10: Two‐button shutter function**

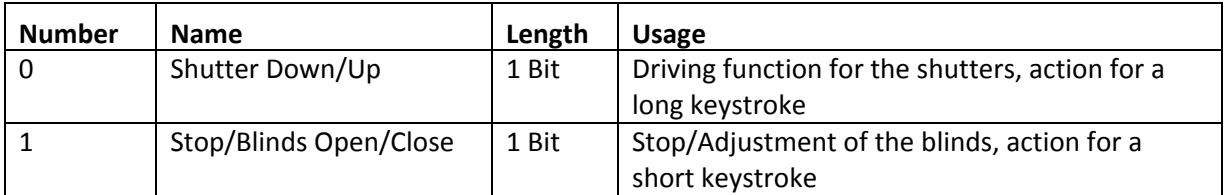

**Table 12: Communication objects Two‐button shutter function**

If you choose a pair of channels as shutter function, two communication objects will appear for this pair of channel. On the one hand the stop/blind adjustment object called "Stop/Blinds Open/Close", which responds to a short keystroke and on the other hand the driving object called "Shutter Down/Up", which responds to a long keystroke.

The driving object is for moving the shutters up and down. The stop‐/blind adjustment object is for the adjustment of the blinds and additional it stops a running movement of the shutter. Every shutter actuator controls with a 0‐signal the up‐movement and with a 1‐signal the down movement. So the push button sends these signals to the corresponding driving commands. From hardware version 2.0 (have a look at the print of the side of the device: RX.X), it is additional possible to switch the functions for a long and a short keystroke. So it can be chosen whether he shutter/blinds shall be driven via a long or a short keystroke. The Stop-/Blind adjustment object is adjusted by the other operating concept.

The Chart shows the correlations between the Stop‐/Blind adjustment object and the driving object for the individual channels:

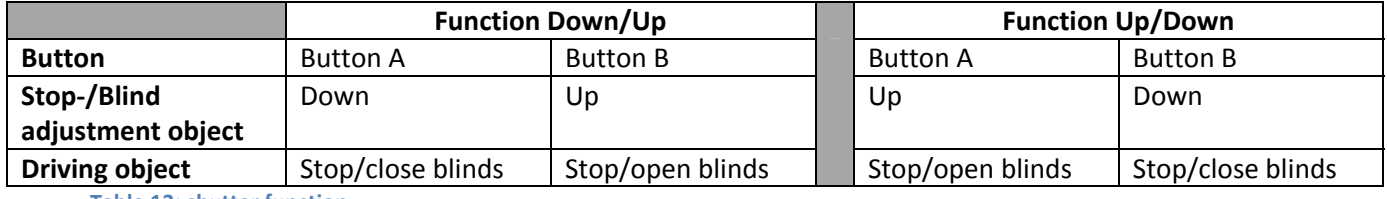

**Table 13: shutter function**

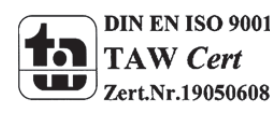

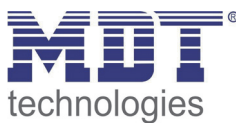

#### **4.4.3 Switch**

The values for on and off can be assigned freely at the switching function for the grouped channels. If you adjust a pair of channel as switch, the following parameters will be shown:

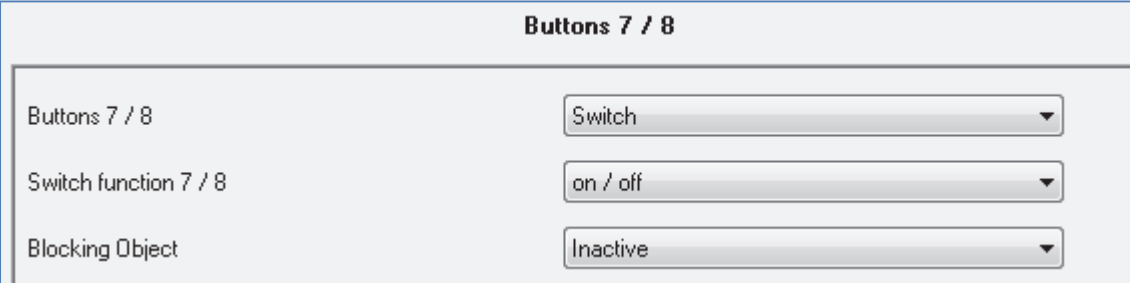

**Figure 11: Two‐button switching function**

Simple functions, like an alternating circuit, can be programmed easily by using the grouped switch function. The 1 bit communication object sends in dependence of the parameterization a 0‐ or a 1‐ signal for the first button and the inverted signal for the second channel. So you can chose which channel should switch off and which should switch on.

The following chart shows the corresponding communication object:

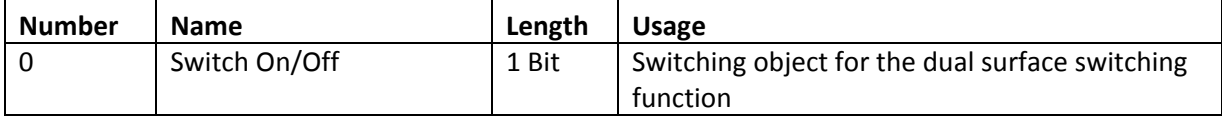

**Table 14: Communication object Two‐button switching function**

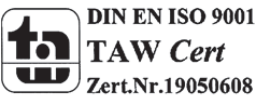

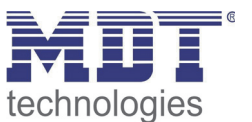

## **4.5 Parameters channels unique**

There are 6 different operating modes for the unique channels, which can be adjusted for each channel:

- Inactive
- Switch
- Scene
- Switch short/long
- One button dimming
- One button shutter

After the assignment of the operating mode the further parameterization can be done. If the channel is selected as inactive, no further parameterization will be possible.

#### **4.5.1 Switch**

The switching function is for switching the corresponding output on, off and toggling it. There is a multitude of sub-functions at the switching function, which enables the user to evaluate edges and integrate times to the switching process.

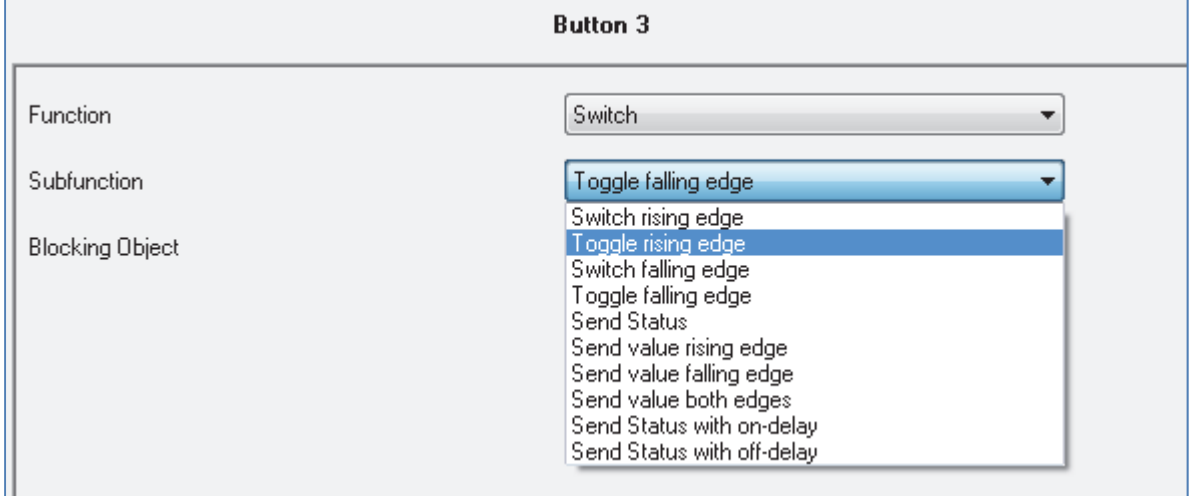

The following parameters are shown, when the channel is selected as switch:

**Figure 12: Parameter switch**

Various sub‐functions are available at a switching output. Most of these sub‐functions contain also of further parameterization-options. The different sub-functions as well as their parameterizationoptions are described in the following segments:

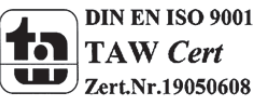

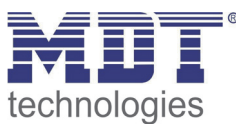

#### **4.5.1.1 Switch falling/rising edge**

The following setting options are available, when the sub-function switch falling/rising edge was adjusted:

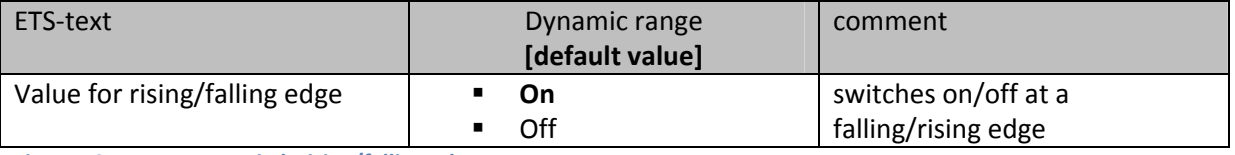

**Figure 13: Parameter switch rising/falling edge**

The sub-function "switch rising edge" or "switch falling edge" sends only a signal at the adjusted edge. You can parameterize whether a 0‐signal or a 1‐signal should be sent. There is no inverted signal at subsiding the edge. This function always sends only one adjusted signal.

The following diagram shows this sub-function for rising edges. As soon as the state changes from 0 to 1, the push button sends an On‐pulse (=1‐signal):

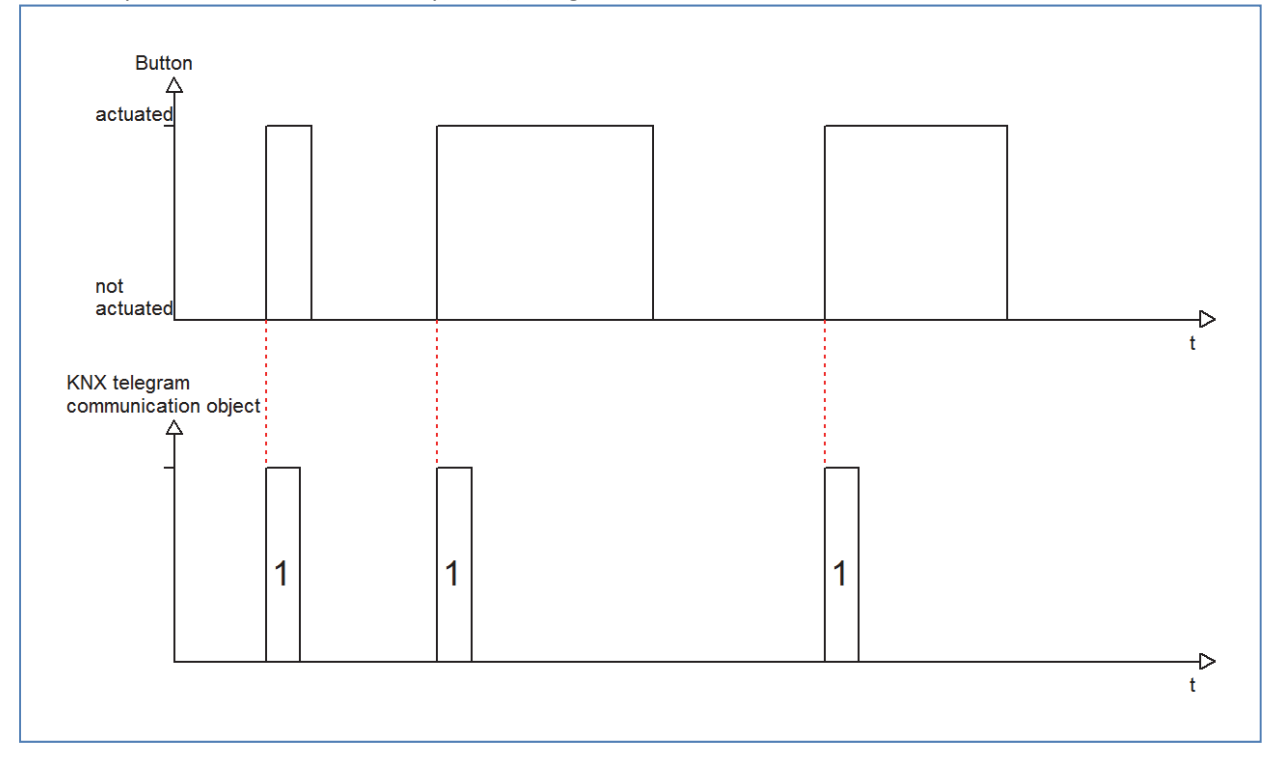

The following chart shows the corresponding communication object:

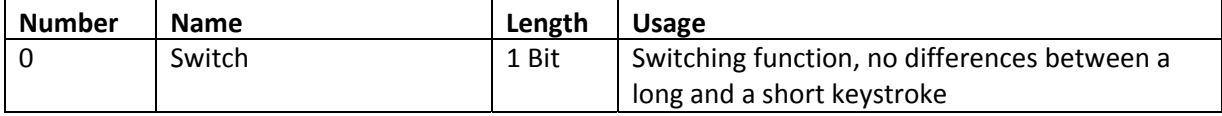

**Table 15: Communication object switch rising/falling edge**

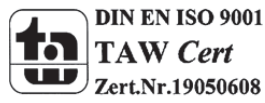

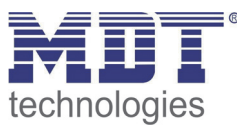

#### **4.5.1.2 Toggle rising/falling edge**

The sub-function "toggle rising edge" or "toggle falling edge" toggles at the adjusted edge. That means, the current value of the communication object is inverted at every switching process. By using this function an edge based alternating circuit can be realized.

The following diagram describes this sub-function. As soon as the state changes from 1 to 0, the push button sends the inverted signal. The signal is send always as a short pulse:

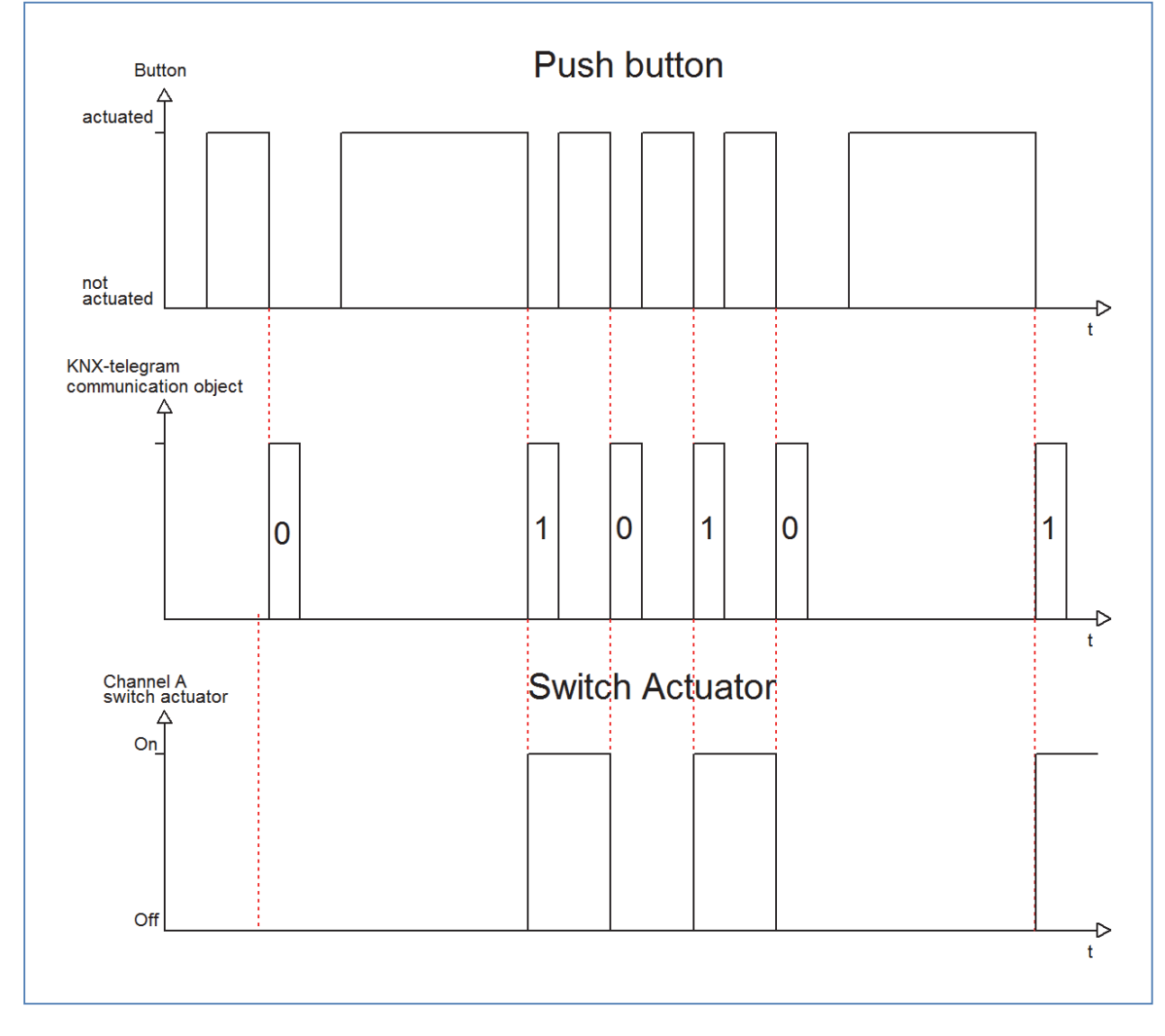

The following chart shows the corresponding communication objects:

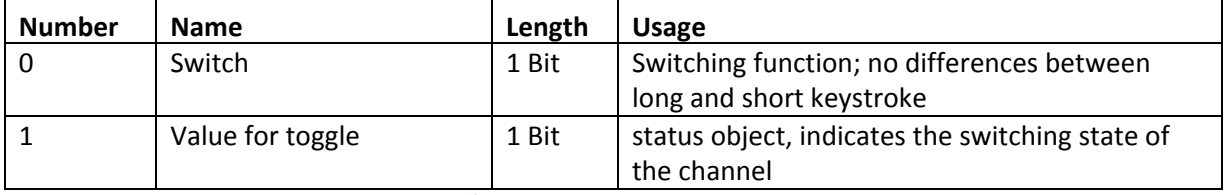

**Table 16: Communication objects toggle rising/falling edge**

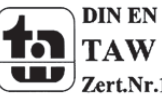

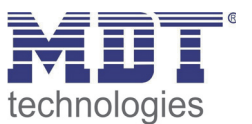

To be sure that the push button toggles at every switching process, you have to connect the status object of the push button "Value for toggle" with the status object of the actuator. When the push button should work without an actuator, the object has to be connected to the switching object "switch". The connection is important, because the push button cannot invert the signal, when it does not know its current state.

By undocking this communication object, you have more choices to program the push button. So you can use the object "Value for toggle" for visualizations or additional functions and you will be more free in design your project.

So you have for example the option to visualize the switching process by connecting the status‐object to a switching object of a LED or something else.

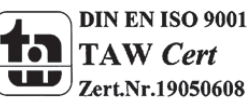

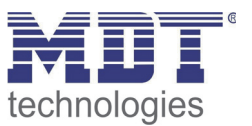

#### **4.5.1.3 Send Status**

By using the sub-function "Send status" the push button sends always the parameterized signal for the corresponding edge. The following window is shown for the sub-function "Send status":

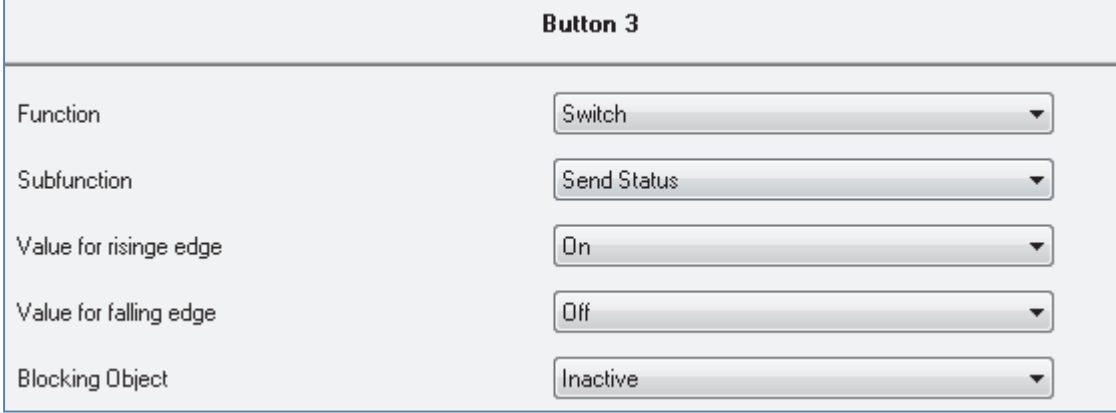

**Figure 14: Sub‐function send status**

#### These settings are available:

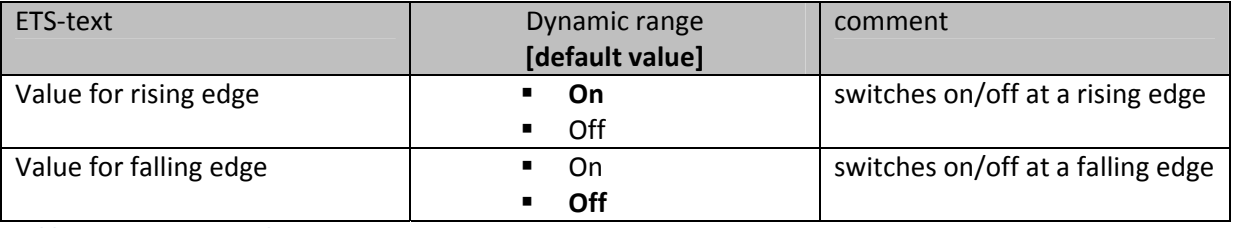

**Table 17: Parameter Send status**

#### The corresponding communication object is shown at the following chart:

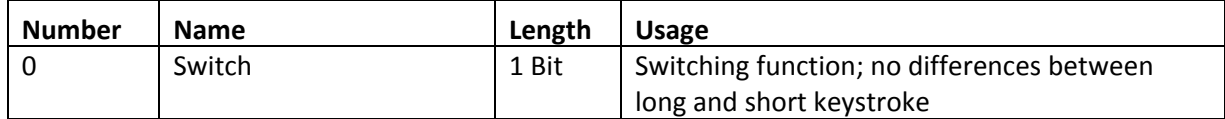

**Table 18: Communication object send status**

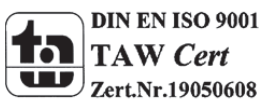

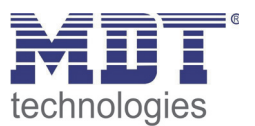

The parameter "Value for rising edge" defines whether the channel should send an 1‐signal (value: On) or a 0‐signal (value: Off). If you want for example switch a channel of a switch actuator, you will have to choose different values for the rising and the falling edge. Otherwise the push button sends the same signal twice, for example an On‐signal.

The cyclic sending causes that the state of the push button is sent periodically in certain parameterize able intervals. Then the push button sends the parameterized value for the corresponding edge.

A common application for this parameter is for example the observation of windows, which are equipped with window‐contacts. So a display can for example show whether all windows are closed or not. Furthermore an alarm device can operate with this function.

The following diagram describes this sub-function. In this example, the push button sends a 1-signal for a falling edge and a 0‐signal for a rising edge. Additional the diagram shows the connection with a switch actuator, which was parameterized with a normal switching function:

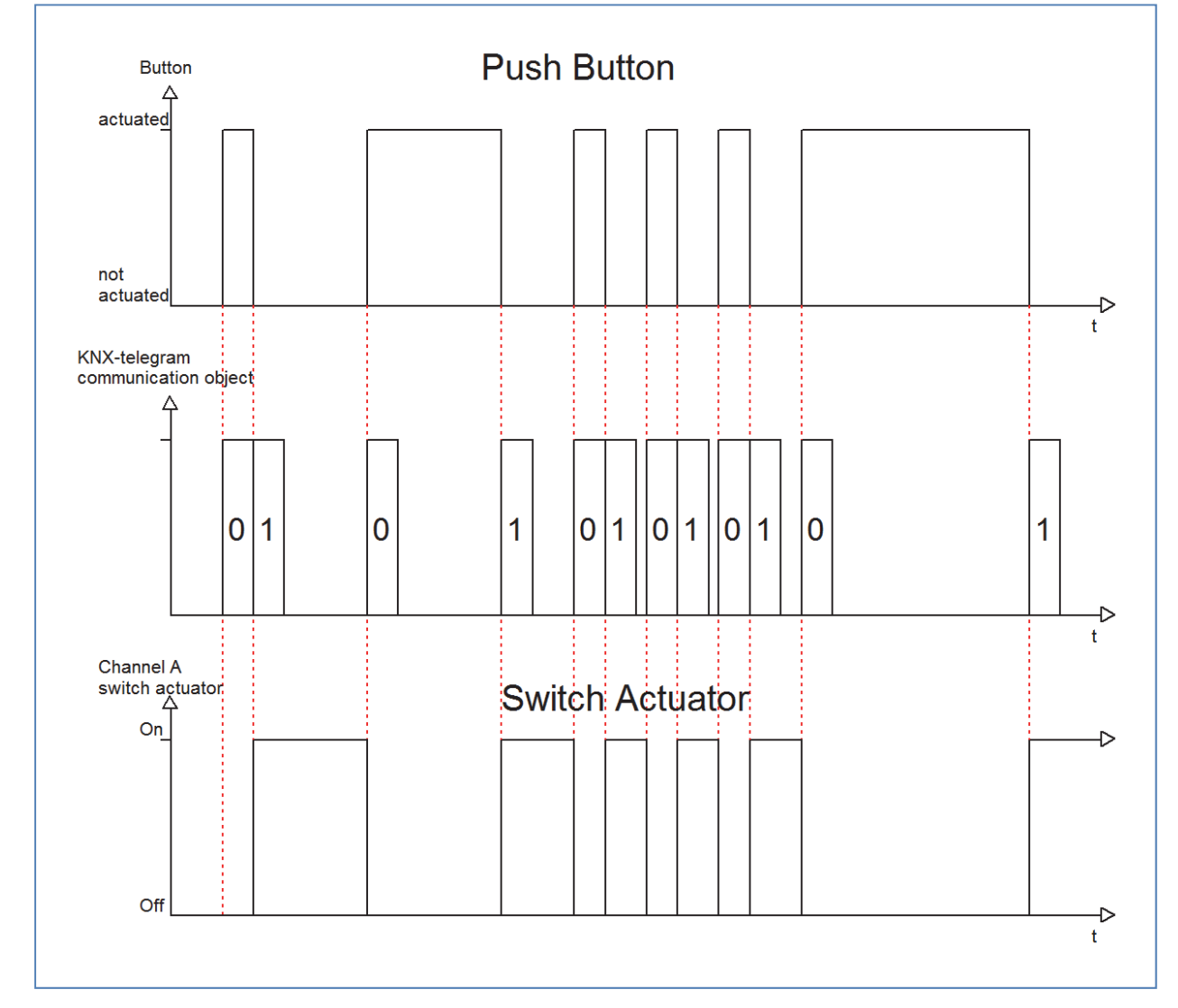

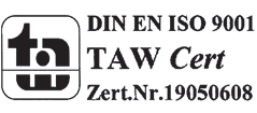

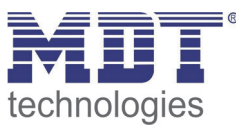

### **4.5.1.4 Send Value rising/falling/both edges**

There are two further sub-functions at the sub-function Send Value. On the one hand you can send 1 Byte Values and on the other hand you can activate a forced setting (2 Bit). These functions can be parameterized according to your wishes.

The following illustration shows this parameter:

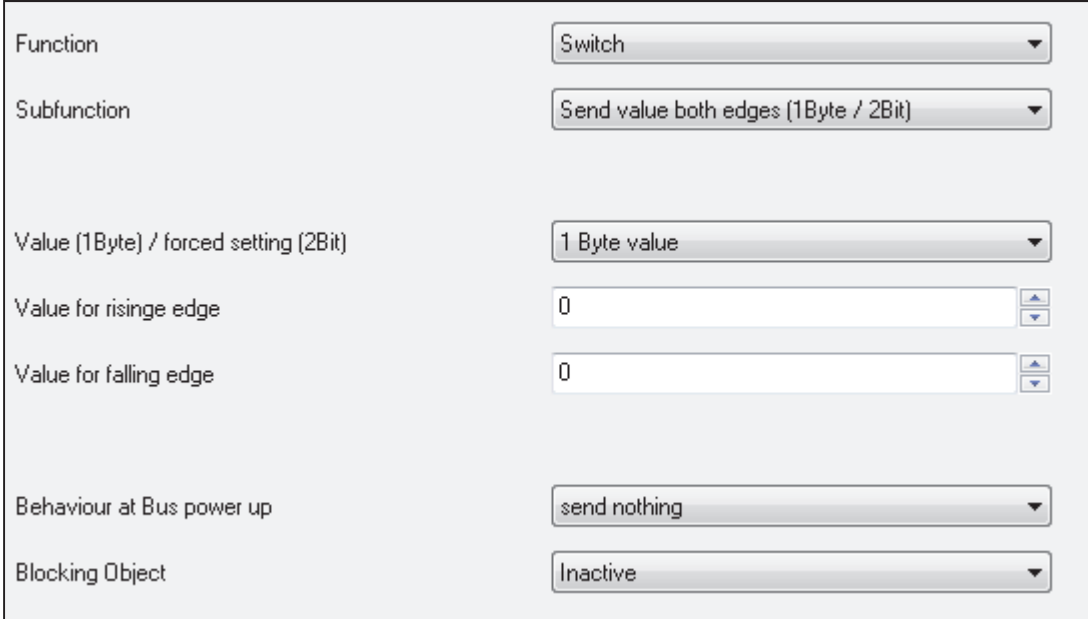

**Figure 15: Sub‐function send value**

After activating the sub function "Send value", you have to choose which values should be sent. The setting options are shown at the chart:

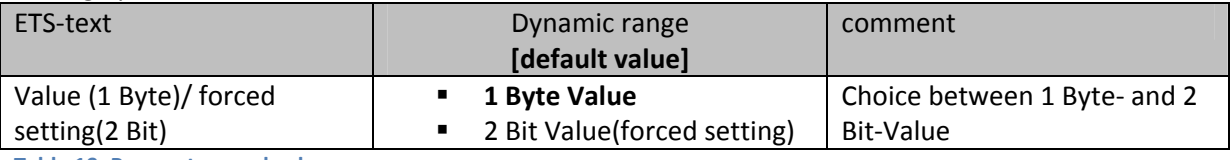

**Table 19: Parameter send value**

If you have activated the setting "1 Byte", the following settings are possible:

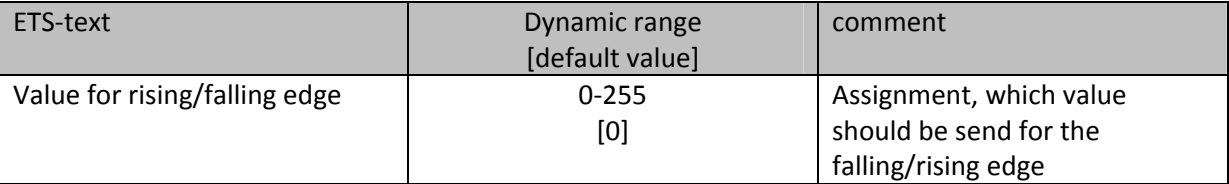

**Table 20: Parameter send value, 1 Byte object**

The 1 Byte communication object can send any value in its dynamic range at both edges. The dynamic range is thereby from 0‐255. Depending on parameterization the push button sends the adjusted values for the rising or the falling edge or for both edges. The following chart shows the according communication object:

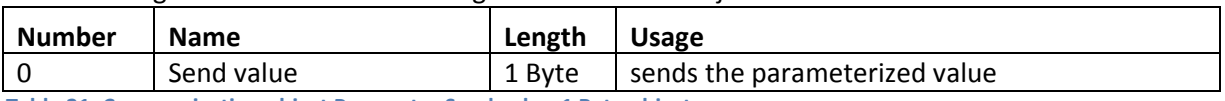

**Table 21: Communication object Parameter Send value‐1 Byte object**

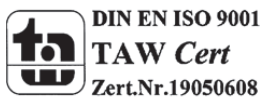

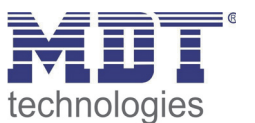

The setting option 2 Bit value (forced setting) has the following options to parameterize this function:

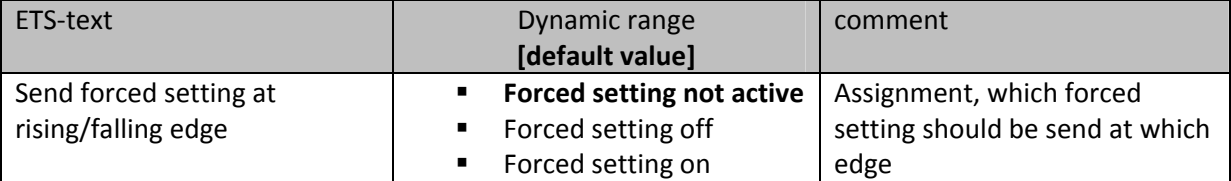

**Table 22: Dynamic range send value‐forced setting**

The forced setting object allows for example to control the automatic brightness control of presence detectors.

The forced setting object can send 3 different states:

- **Forced setting not active (control=0; value=0)** The forced setting object has no influence on the receiver. For example at a presence detector, the automatic function (motion detector operation) would be switched on.
- **Forced setting off (control=1; value=0)** The forced setting object switches the receiver unconditionally off. For example a presence detector, would be switched permanent off. Detected motions have no influence on the output.
- **Forced setting on (control=1, value=1)** The forced setting object switches the receiver unconditionally on. For example a presence detector, would be switched permanent on. Detected motions have no influence on the output.

The according communication object is shown at the chart:

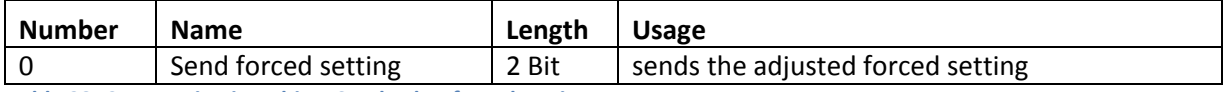

**Table 23: Communication object Send value‐forced setting**

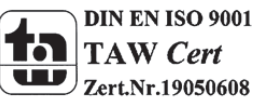

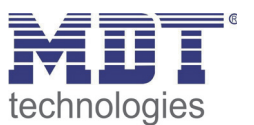

#### **4.5.1.5 Send value with on/off delay**

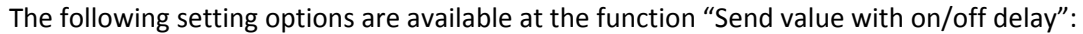

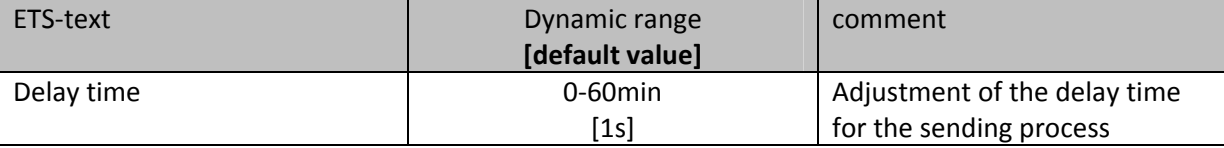

**Table 24: Parameter Send value with delay**

The sub-function "Send value with on/off delay" allows that the push button sends its value after a parameterized time. At the on-delay, the time starts when the associated button was switched on and at the off-delay, the time starts when the associated button was switched off. The push button sends always its current value at this function. If the value changes before the time ran out, the ondelay will expire. For example, when an input with a parameterized on‐delay is switched off, before it was switched on, the input remains off.

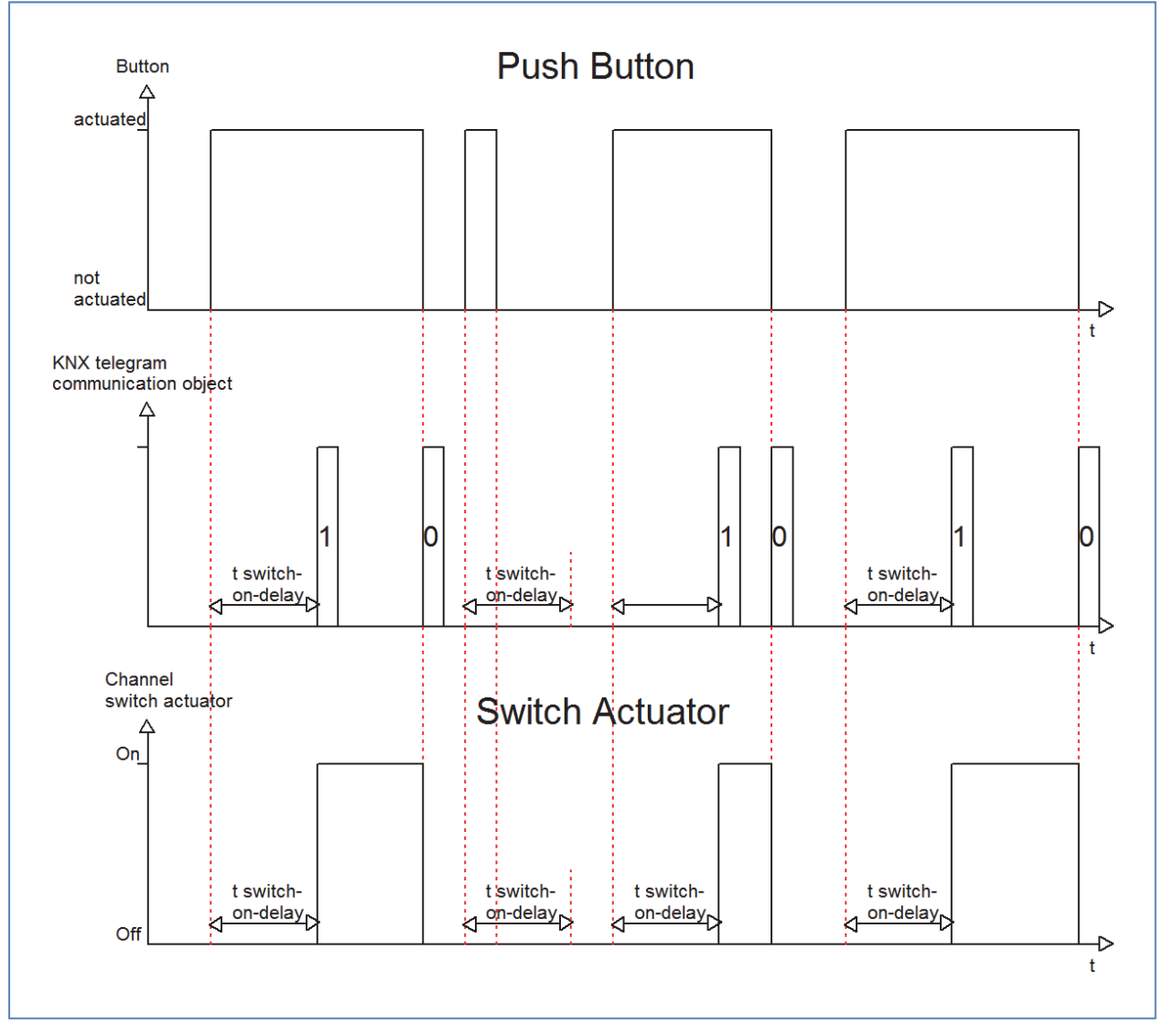

The following diagram describes the sub-function "Send value with on-delay":

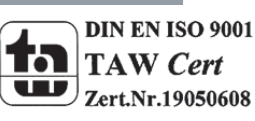

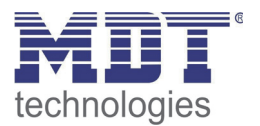

#### You can see the adjusted settings, which were made in the ETS for this setting:

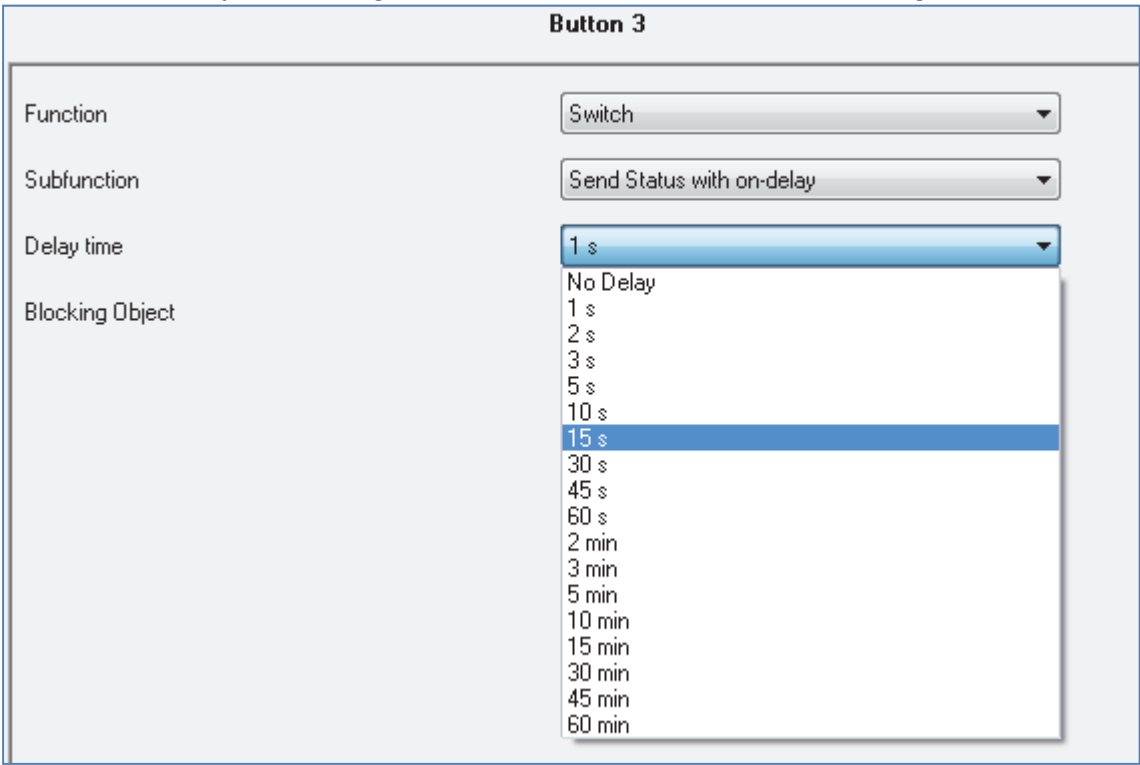

**Figure 16: Send value with on‐delay**

The following chart shows the communication object:

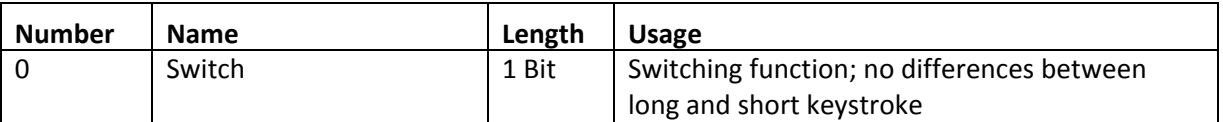

**Table 25: Communication object send value with delay**

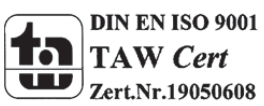

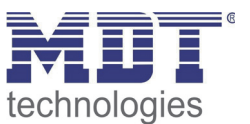

#### **4.5.2 Scene**

The scene function calls scenes, which are saved in actuators. Scene numbers in the push button and the actuators must be identical. It is possible to save scenes by a long keystroke if the saving function was activated.

The following illustration shows the setting options for this parameter:

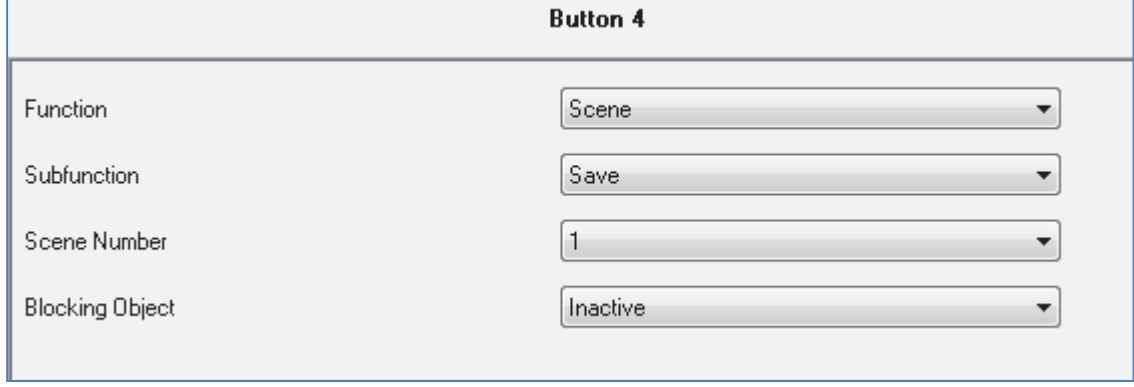

**Figure 17: Parameter Scene**

The following chart shows the dynamic range of this parameter:

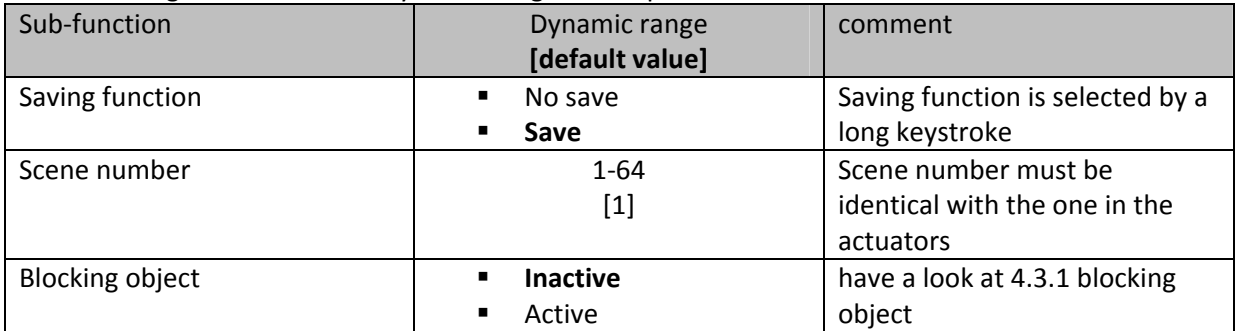

**Table 26: sub‐function scene**

The chart shows the communication objects for this parameter:

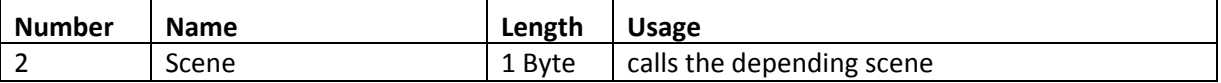

**Table 27: Communication object Parameter scene**

The scene function calls scenes, which were stored in actuators. Scenes contain of parameterized states of several actuators, which can be called with only one keystroke by using the scene function. Additional to the call of scenes, scenes can be saved at the call of a push button by a long keystroke. When the saving function was activated, a long keystroke at the push button saves the current state of the actuators to the depending scene.

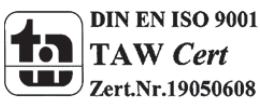

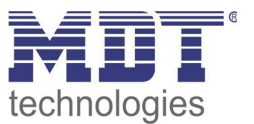

For calling a scene or saving a new value for the scene, you have to send the accordingly code to the relevant communication object for the scene:

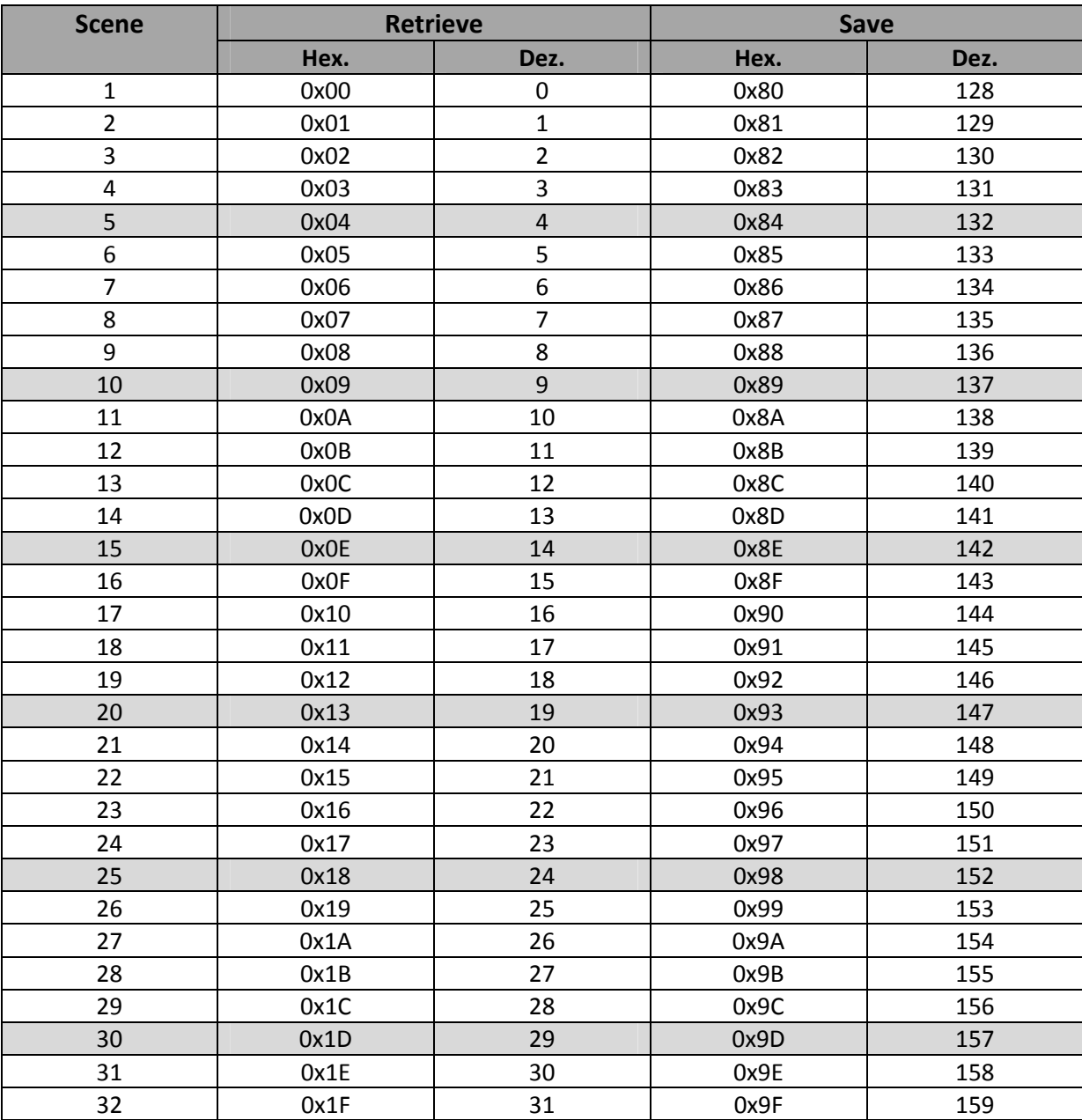

**Table 28: Calling and saving scenes**

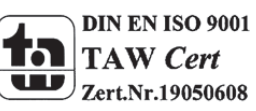

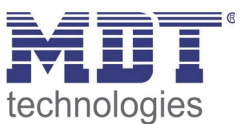

#### **4.5.3 Switch short/long**

The parameter switch short/long can assign the push button different switching processes for a long and a short keystroke.

The following illustration shows the sub-functions for this parameter:

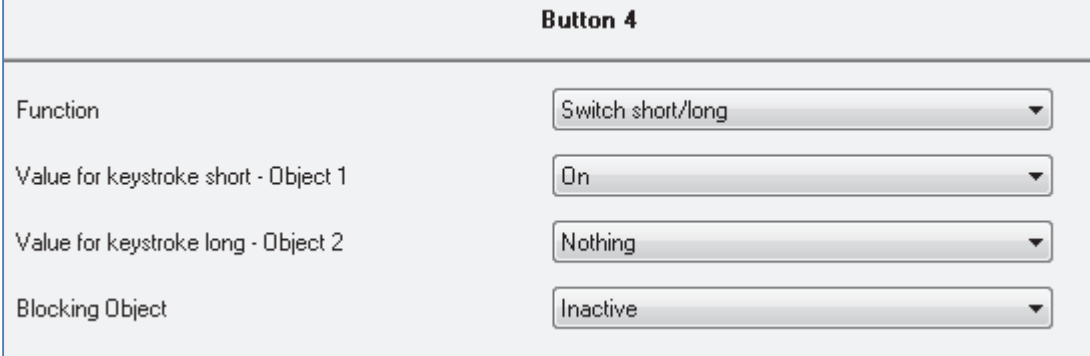

**Figure 18: Parameter switch short/long**

#### The sub-functions for this parameter are shown in the chart below:

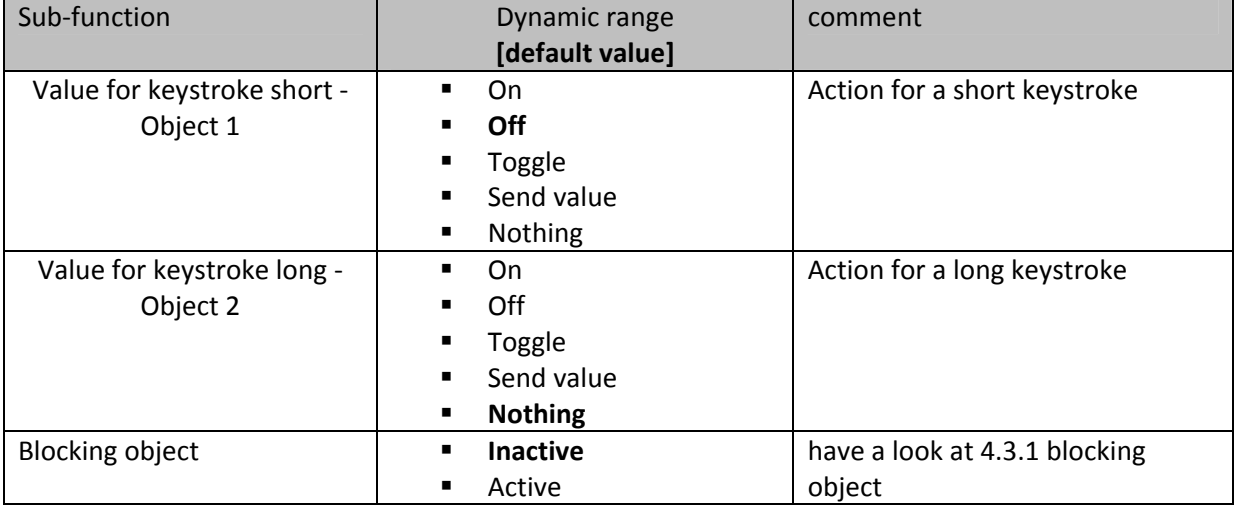

**Table 29: Sub‐functions parameter switch short/long**

#### The chart shows the associated communication objects:

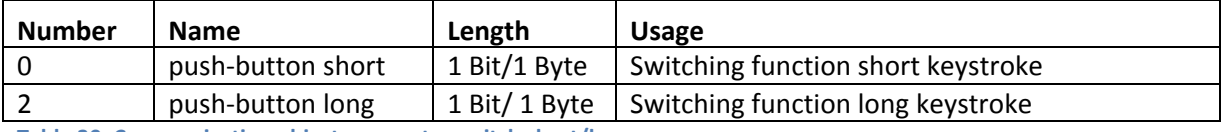

**Table 30: Communication object parameter switch short/long**

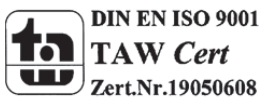

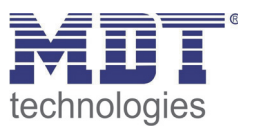

The parameter "switch short/long" can control for example two channels of an actuator by using only one button. Furthermore you can switch a channel with a long keystroke on and with a short keystroke off. For both objects, a function can be set individually. Therefore the sub-functions on, off, toggle and nothing are available. Two communication objects are displayed, which can be connected in any way. By activating the sub-function "toggle" an additional communication object appears, called "value for toggling". This object is a status object for the push button and must be connected to the status‐object of the actuator (have a look at: 4.5.1 Toggle)

The following diagram shows the behavior of this parameter. Both objects (push‐button and push‐ button long) were set to toggle. The object for the long keystroke is connected to channel A of the switch actuator and the object for the short keystroke is connected to channel B:

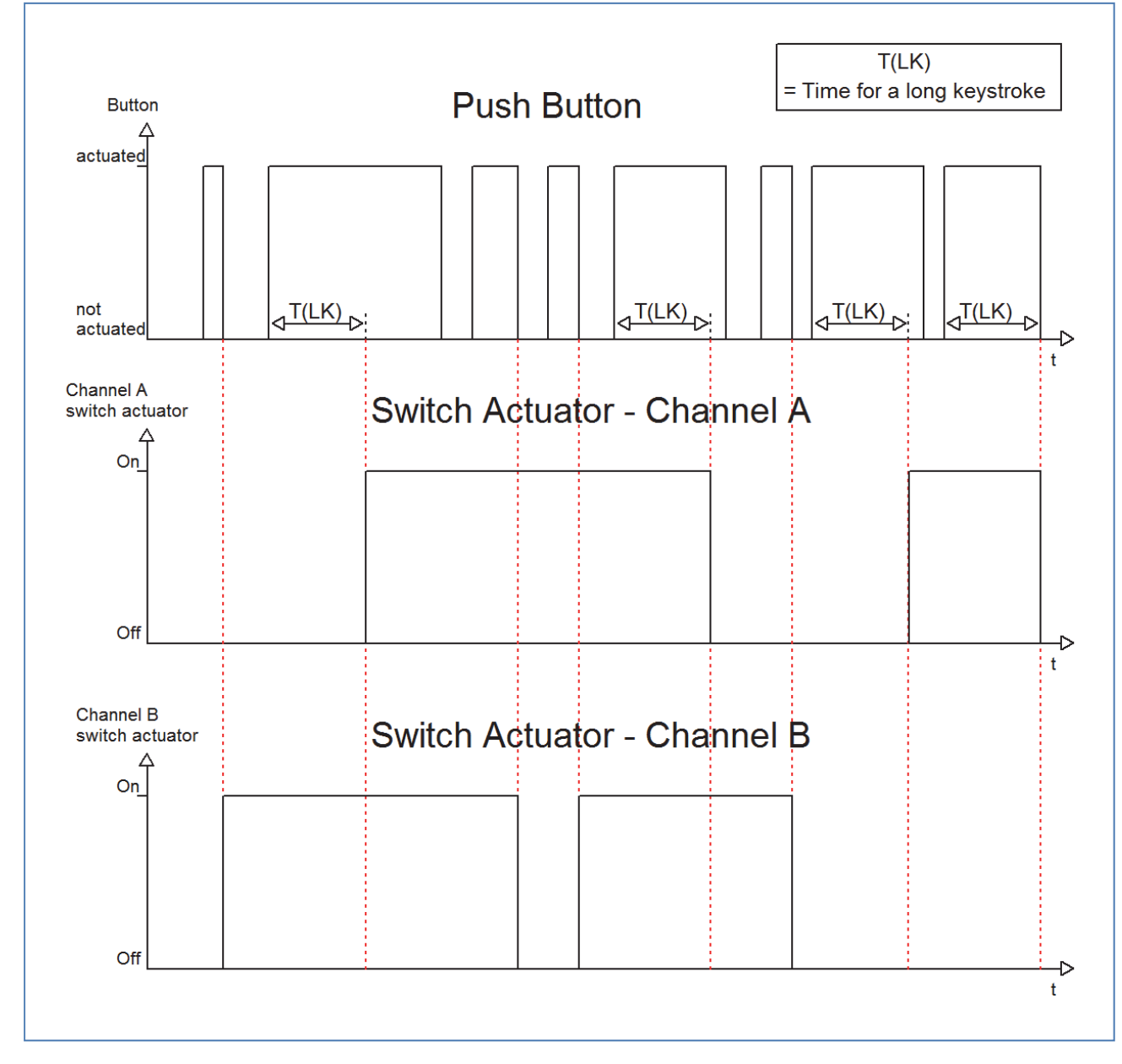

In this example the push button toggles Channel B with a short keystroke. The Channel A does not react to a short keystroke. This one reacts only at a long keystroke with toggling.

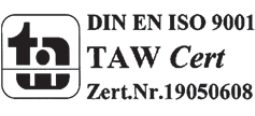

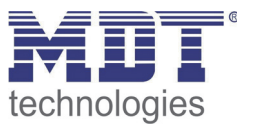

The following diagram shows a further application example for this parameter. In this example, the object for a long keystroke switches the channel A of a switch actuator on. A short keystroke switches the channel off. The three communication objects were connected in only one group address:

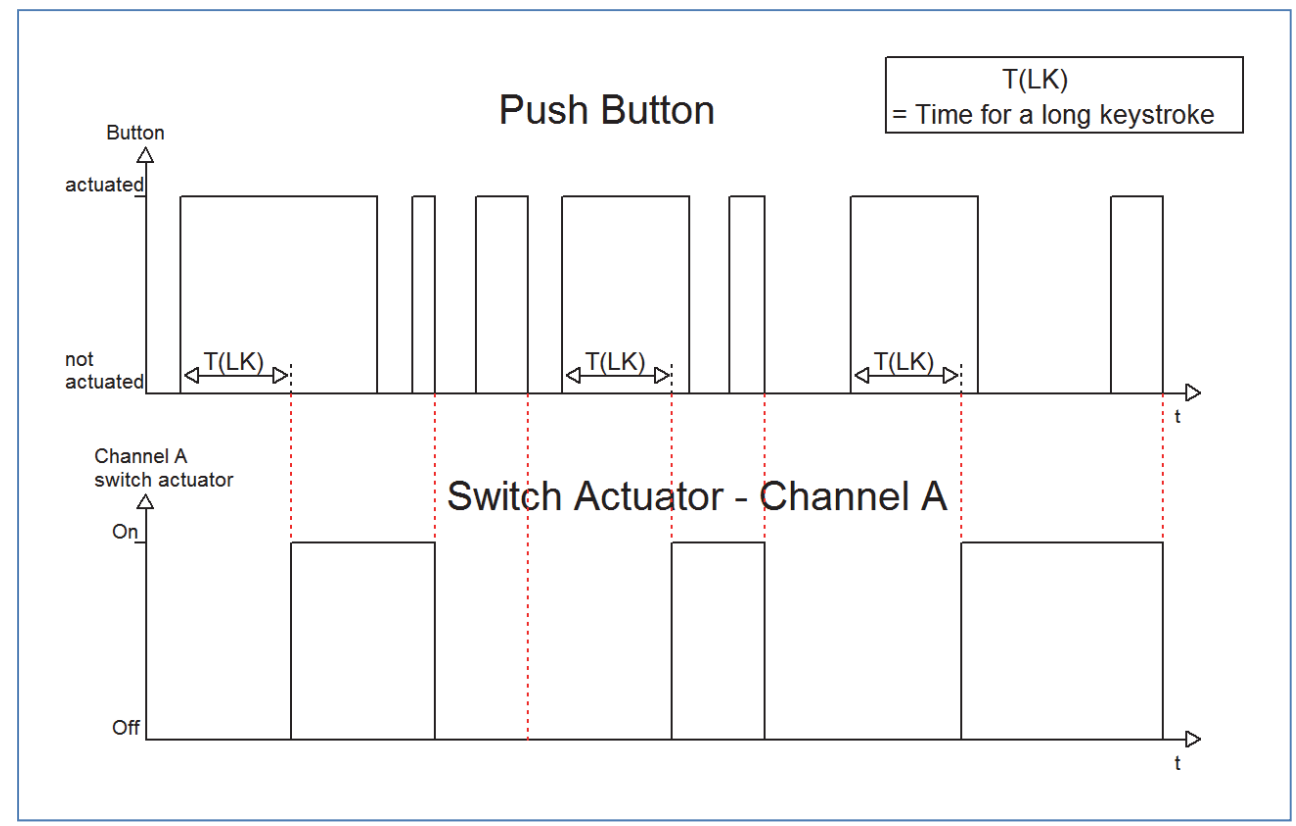

If the sub function "Send value" is selected, the following additional settings appear:

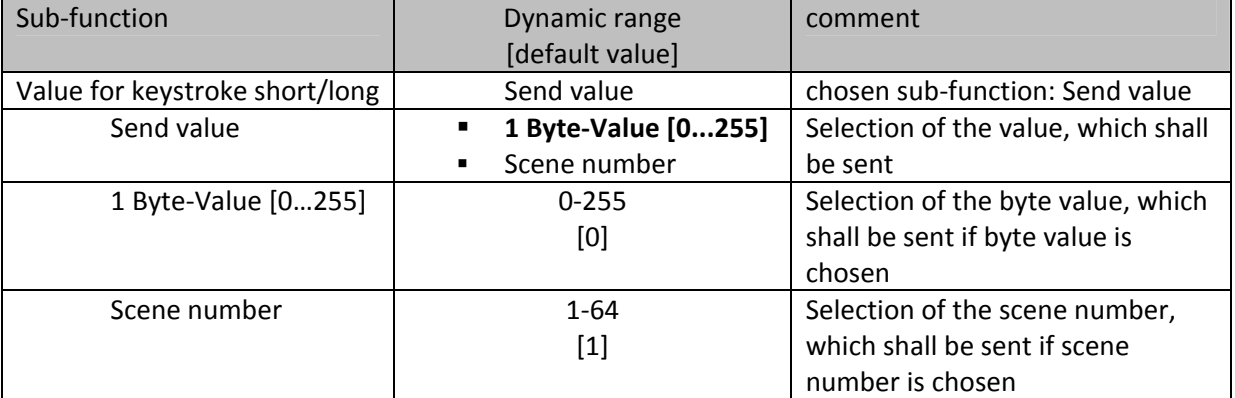

**Table 31: Sub function Send value at switch short/long**

Any value can be sent for the sub function "Send value" at a short/long keystroke. As well scenes can be called as any byte value can be sent. So it is for example possible to call different scenes for a long and a short keystroke or sending absolute height/brightness commands.

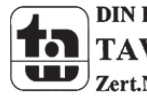

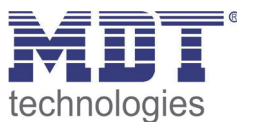

#### **4.5.4 One button Dimming**

At the dimming function for the single channels, the dimming process is proceeded by only one channel.

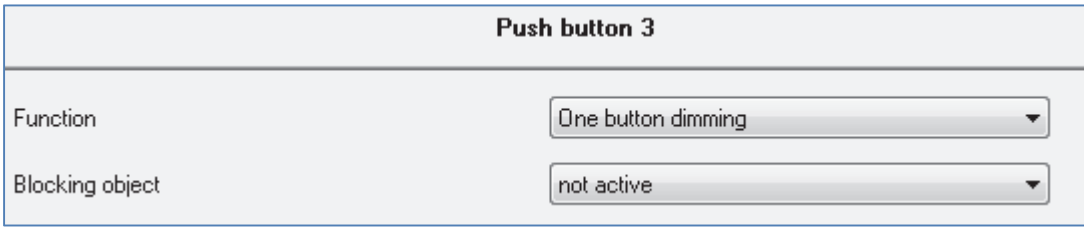

**Figure 19: Parameter one‐button dimming**

#### At the following chart, the sub functions for this parameter are shown:

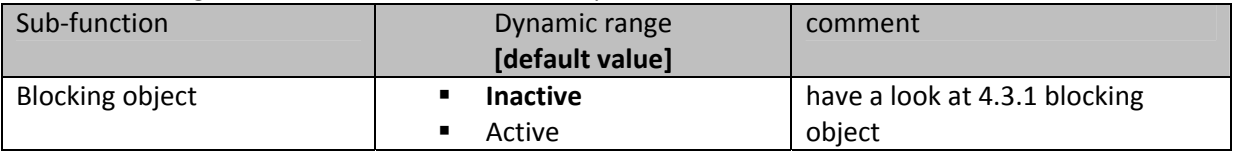

**Table 32: Sub function one‐button dimming**

#### The chart shows the available communcication objects:

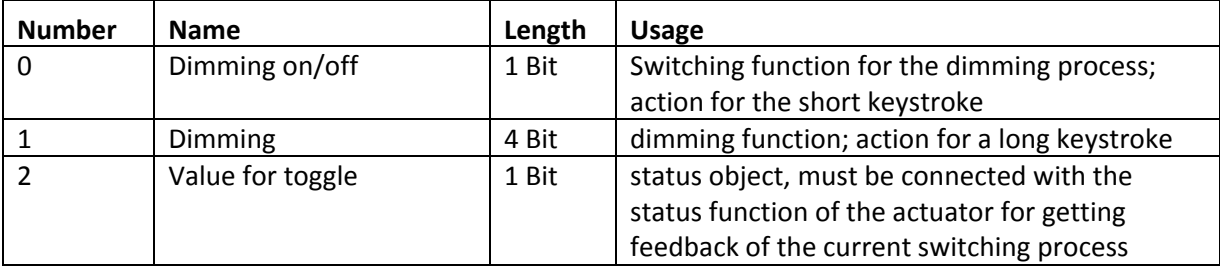

**Table 33: Communication objects one‐button dimming**

At the one‐button dimming, the dimming process is executed by one single channel. So it is possible to dim the lights via only one button.

By a long keystroke the communication "Dimming" is called, which is responsible for the dimming process and by a short keystroke the object "Dimming on/off" is called which is responsible for the switching.

The dimming direction is toggled by every keystroke, so if you have dimmed darker, the next time will be dimmed brighter and vice versa.

The one-button dimmeing is a start stop dimming, that means when the dimming function is active a darker or brighter command is sent until the button is released again. After releasing the button a stop command is sent, which stops the dimming process. The dimming step is set fixed to 100%. So with only one button activation the lights can be dimmed from 0% to 100% or from 100% to 0%.

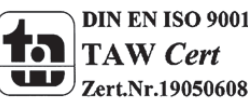

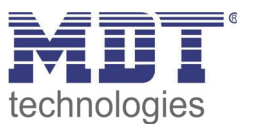

#### **4.5.5 One‐button Shutter**

The shutter function for the unique channels, often called one-surface shutter, performs the shutterfunction by using only one channel.

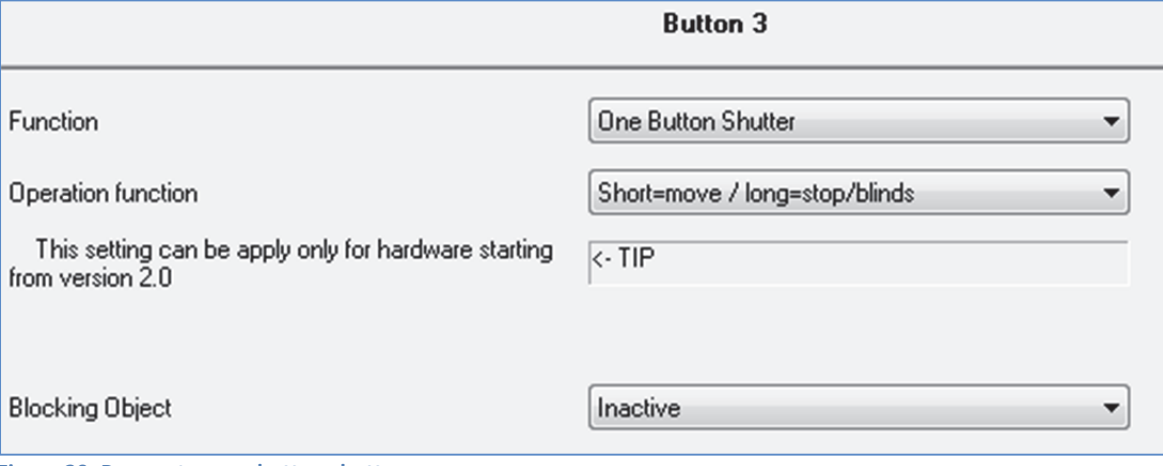

**Figure 20: Parameter one‐button shutter**

The sub-functions for this parameter are shown in the chart below:

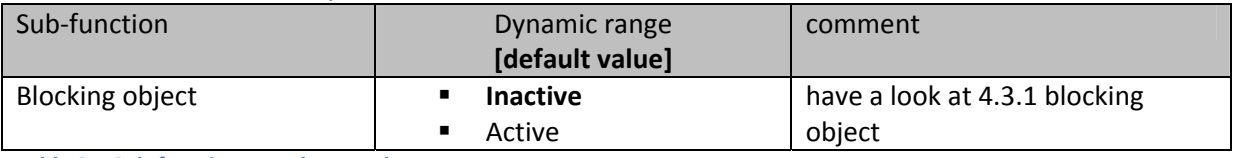

**Table 34: Sub‐functions one‐button shutter**

#### The chart shows the communication objects for this parameter:

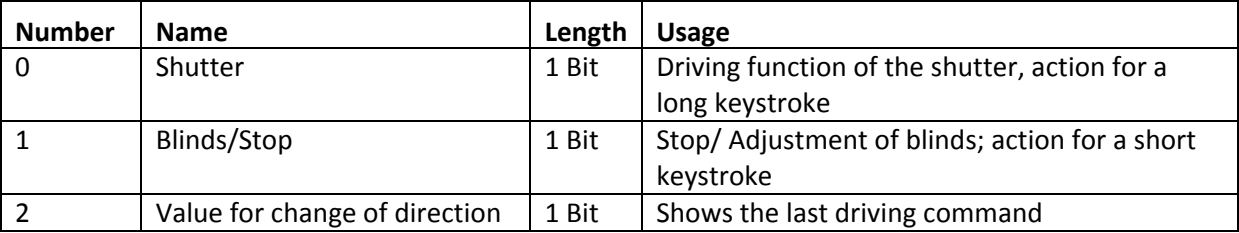

**Table 35: Communication objects one‐button dimming**

The one‐surface dimming is performed by using only one channel. The communication object "Shutter" is addressed by a long keystroke and performs the up‐ and down‐movement of the shutter. The direction of movement depends to the last direction of movement. If the shutter were driven up at the last time, they will be driven down at the next time. So the direction of movement changes after every movement.

The communication object "Blinds/Stop" is addressed by a short keystroke. Addressing this object stops a running movement of the shutter. Furthermore it will adjust the blinds if a shutter function is selected for this channel. The direction of the adjustment changes also here after every movement in the same way like the up/down moving of the shutter.

From hardware version 2.0 (have a look at the print oft eh side of the device: R:X.X), it is possible to switch the functions for the short and the long keystroke. So it can be chosen whether a short or a long keystroke shall drive the shutter/blinds. The Stop-/ Adjustment object gets the other operating concept.

The object "Value for change of direction" serves as state object. It must be connected to the direction object of the actuator. So the button sends always the complementary value as before.

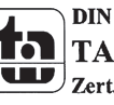

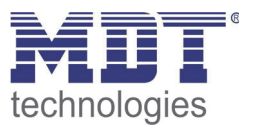

## **4.6. Logic (only at the plus variant)**

The functions, described in this segment (4.6), are only available at the plus variant.

The push buttons contain of 4 individually switchable and parameterize able logic blocks. At the following page, the logic blocks can be activated and the general settings can be made:

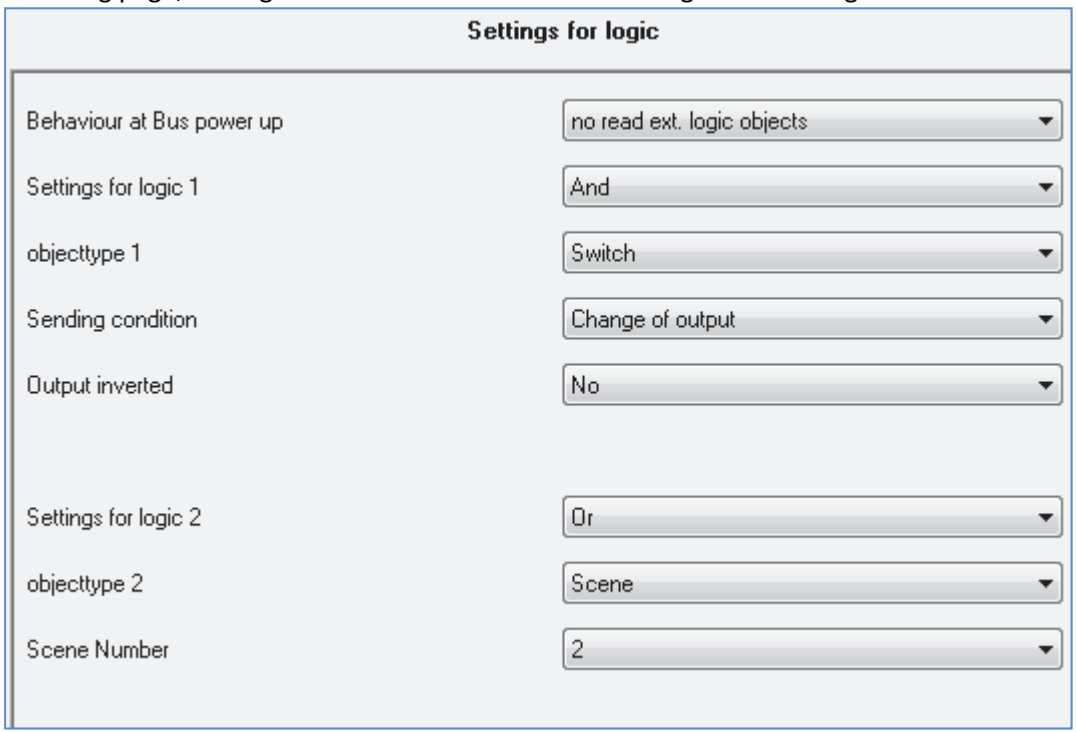

**Figure 21: Activation logic blocks**

The following parameter can be adjusted once and is valid for all of the 4 logic blocks:

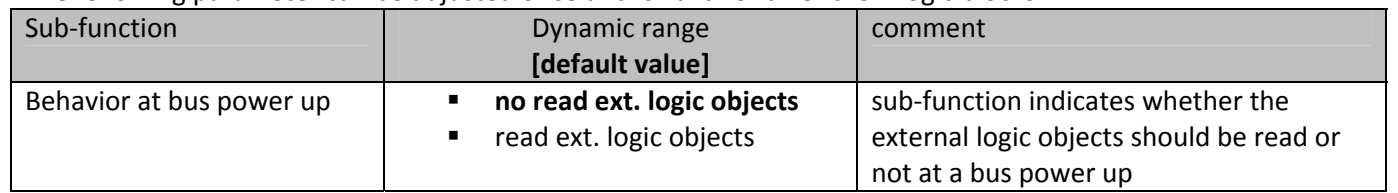

**Table 36: Common Parameter logic blocks**

If the read of the external logic at bus power up is activated, the status of all external logic objects will be read at a bus power up. So the logic operation is evaluated new. If this function is not active, the push button will hold the status before bus power outage.

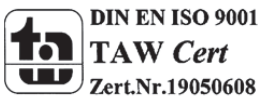

## Technical Manual Taster BE-TA55

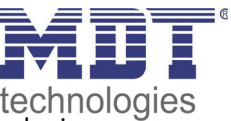

The Chart shows the setting options for the logic blocks. The logic blocks can be assigned a logic function and an object type, the usage of this logic block:

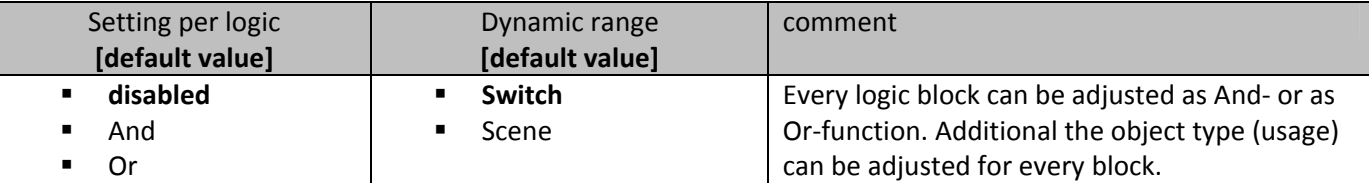

**Table 37: Dynamic range logic**

The following chart shows the communication objects for the logic functions:

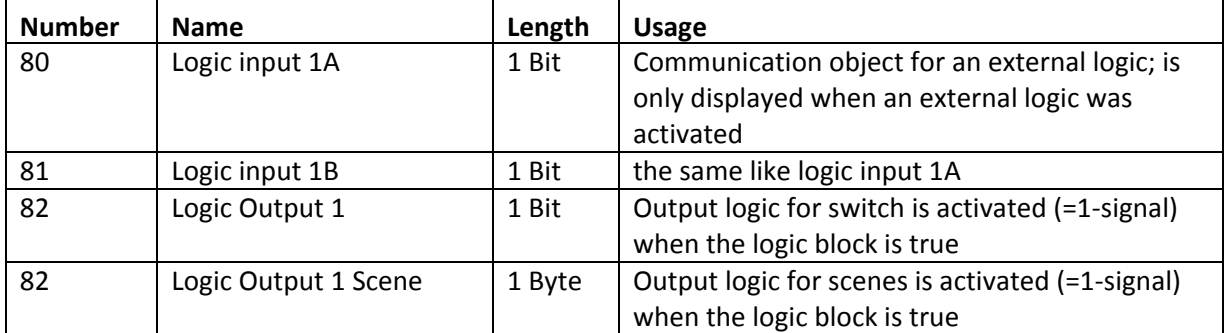

**Table 38: Communication objects logic**

The communication objects for the other 3 possible logic blocks are the same like the first one. Three numbers are reserved for every logic block, so the next logic block starts at number 83.

As soon as a logic block is activated, a new sub-menu appears at the left selection list. In this menu can be set, which buttons should be connected to the logic block. Two external logic blocks can be activated additional. The external logic objects can be connected to communication objects of other devices by using the displayed communication objects "logic input 1 A&B".

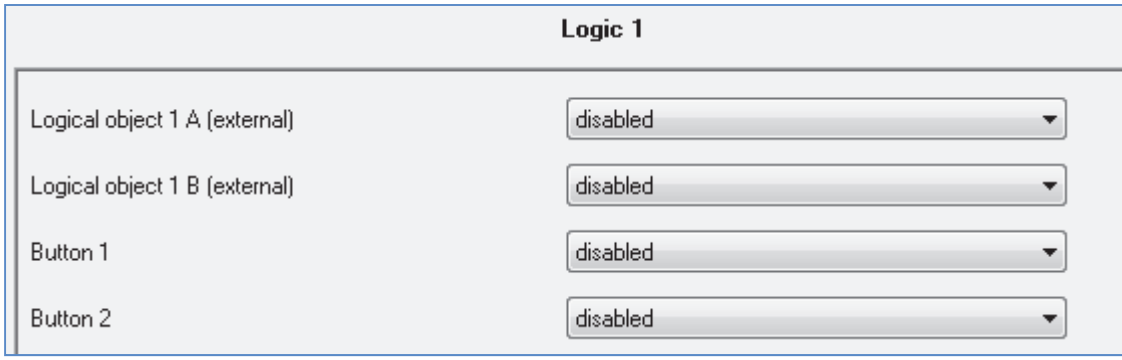

**Figure 22: Setting logic**

The read of the inputs (number depends to the device type) can be activated for every channel and two external objects. They can be read normal or inverted.

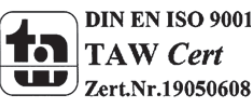

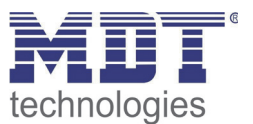

#### **4.6.1 Logic object type switch**

The chart shows the possible sub-functions for the logic sub-function switch:

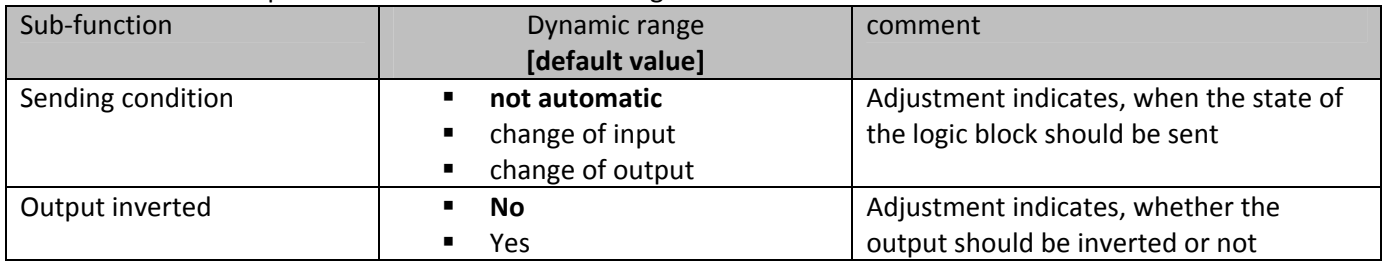

**Table 39: Logic sub‐function switch**

The sending condition adjusts, when the push button should send a signal on the bus. By adjusting the sending condition "change of input", the push button sends a signal at every change of any input whether that causes a change of the logic operation or not. The setting "change of output" causes that the push button sends only a signal when the logic changes its current status.

The sub-function Output inverted indicates whether the output signal should be issued inverted (that means reversed 1‐>0 and 0‐>1) or normal.

The following diagram shows the logic operation switch as an and-function. The logic reads in this example the channels A and B as well as an external logic object. The Output is inverted:

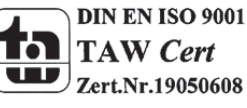

## Technical Manual Taster BE-TA55

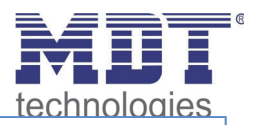

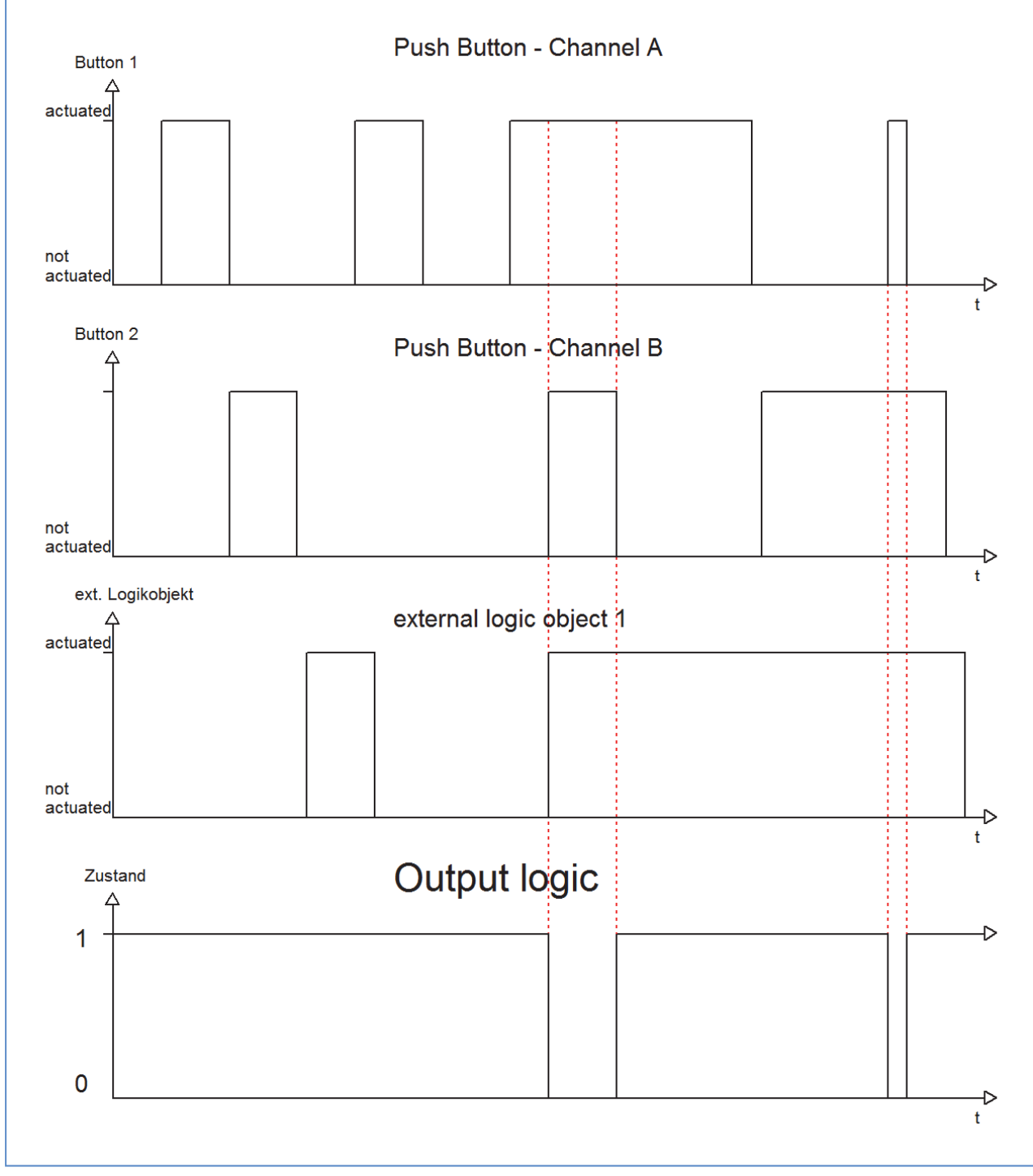

The logic function is only satisfied, when button A and B as well as the external logic object have a 1‐ signal. The inversion of the output causes that the output is switched on, when the logic is not satisfied and switched off, when the logic is satisfied.

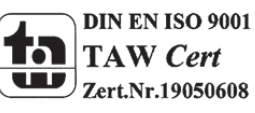

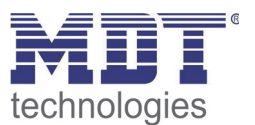

#### **4.6.1 Logic object type scene**

This logic function calls scenes, when the logic function is satisfied.

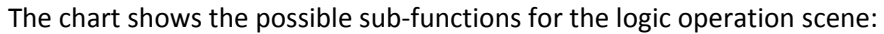

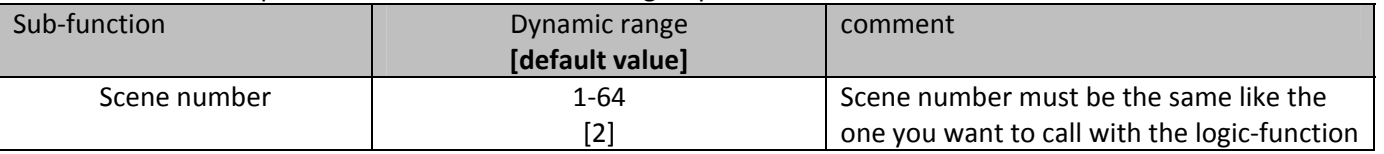

**Table 40: Logic sub‐function scene**

The logic function for the scenes works like a normal logic function. As soon as the logic function is satisfied, the communication object will send the adjusted scene‐number. The communication object has the length of 1 Byte, so that it can be connected to other communication objects of scenes. All sub‐functions, like in a normal logic function can be parameterized. So you can set the logic function as an AND‐ or an OR‐function and connect all inputs of the push button and additional 2 external logic objects to the logic function.

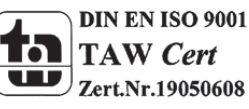

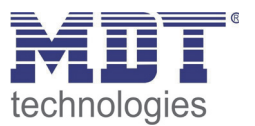

## **4.7 LED lights (only at the plus variant)**

The functions, described in this segment (4.7), are only available at the plus variant.

The LED display can visualize different switching processes and keystrokes. Every LED can light green or red. You can also parameterize when the LE D should light green and when red. The Illustration shows the configuration of the LED display:

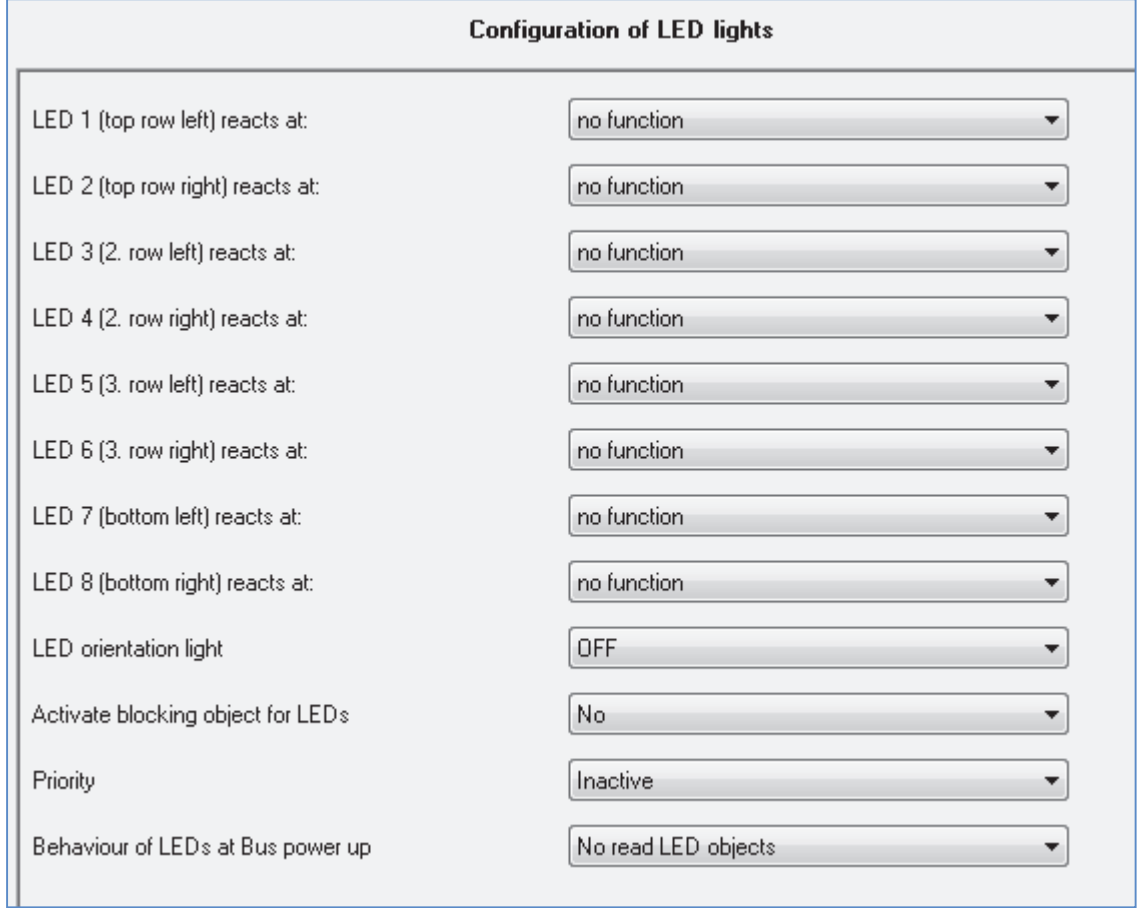

**Figure 23: Configuration LED display**

The push buttons (at the plus variant) contains of one LED per button and one orientation LED. Additional a blocking object for the LEDs can be shown, which blocks all LEDs. The parameterization of the LEDs is described in the following segments.

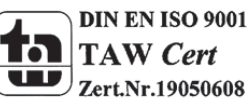

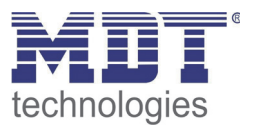

#### **4.7.1 LEDs per button**

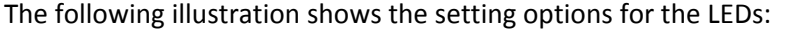

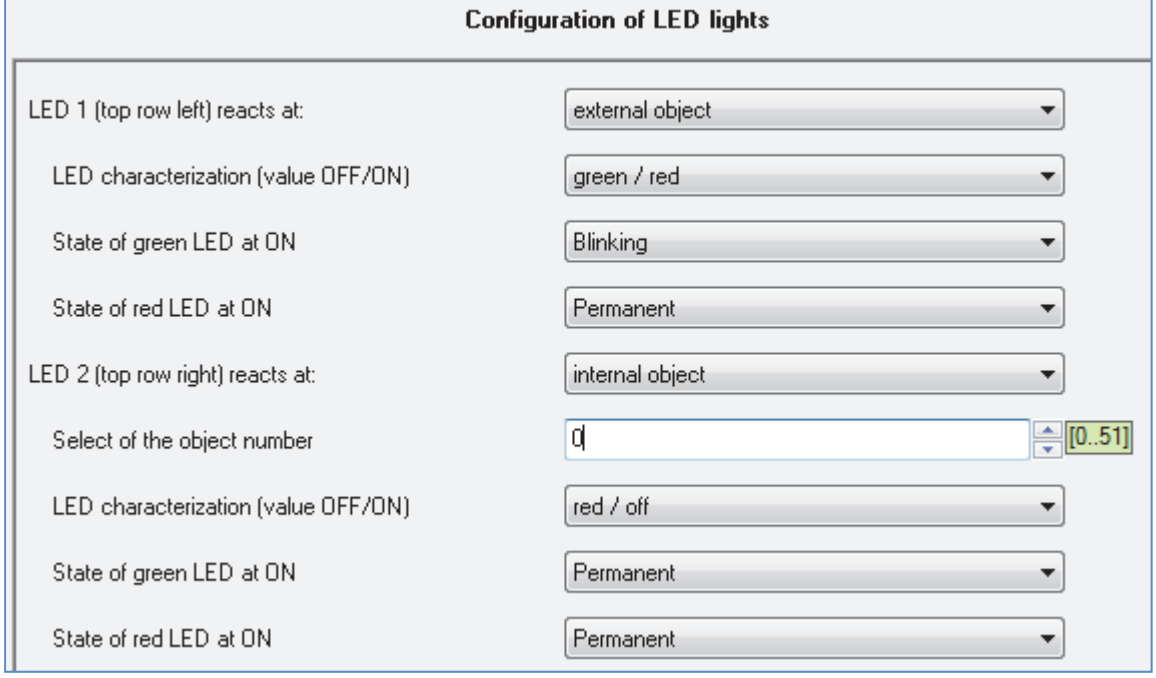

**Figure 24: Configuration LEDs per button**

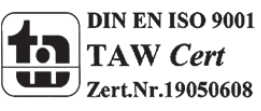

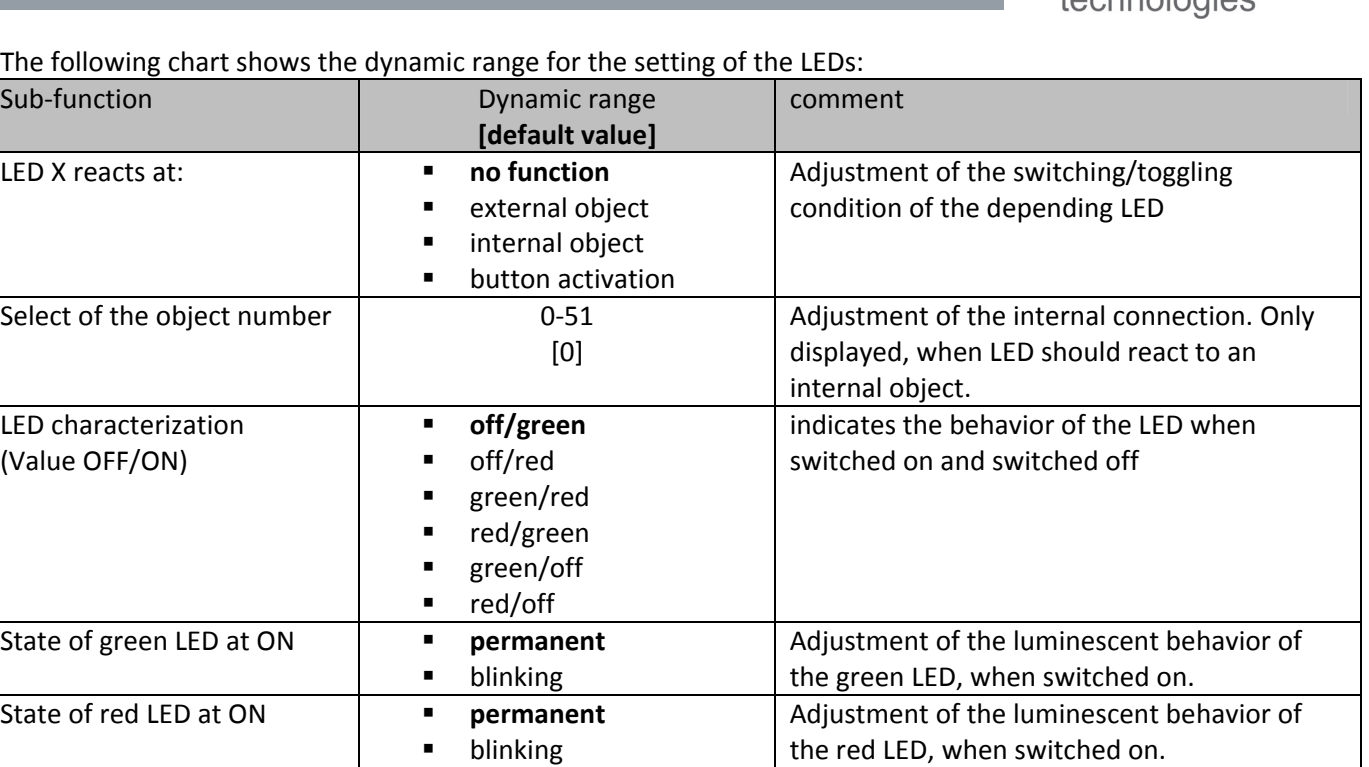

**Table 41: Dynamic range LEDs per button**

The parameter "LED (1-8) reacts to" can be adjusted when the LED should switch on or toggled. This 4 setting options are available and cause the following operations:

#### **no function**

The LED is switched off and cannot be controlled. So there are no following parameterization options for this LED.

#### **external object**

If the LED should react to an external object, a communication object will be shown for this LED. The communication object can be connected to any group address afterwards. So the LED can also show a switching process of an actor, which is independent from the push button.

The chart shows the according communication object:

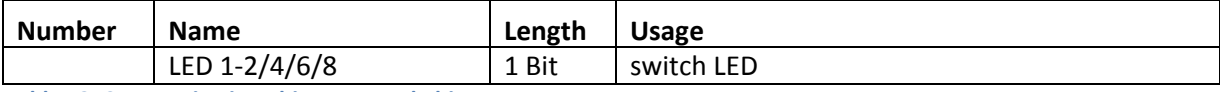

**Table 42: Communication object external object LED**

The number of the communication object depends to the hardware design (2-fold/4-fold/6-fold/8fold) and the used LED.

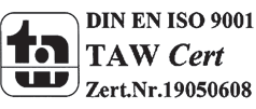

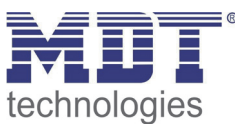

#### **internal object**

The LED can react to every internal communication object. Internal communication objects are called the objects of the push button. If this function is activated, the following window will appear:

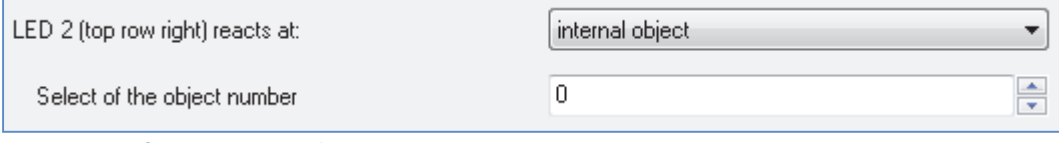

**Figure 25: Configuration internal connection LED**

Because there is already a fixed connection between the LED and a communication object, now further communication object is necessary. The LED can be connected to every object independent from the size of the object.

#### **button activation**

By choosing this action, the LED reacts to every activation of the associated button. The action how the LED should react to an activated/inactivated button can be parameterized individual by the function LED characterization. The value for "on" will be send when the button is activated and the value for "off" when it is not activated.

Further can be set for the LED when they should switch the green light on/off and when the right light on/off. This behavior can be adjusted by the parameter "LED characterization". The dynamic range is shown in the chart 33 (former side). Thereby the first value stands for the switched state and the second for the deactivated state.

Additional the luminescent behavior can be set of every LED individual by the parameter "State of green/red LED at ON". Every LED can shine permanent or flashing.

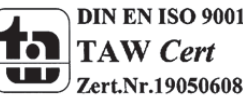

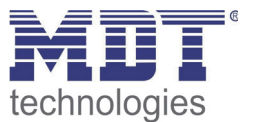

#### **4.7.2 Orientation LED/light**

The push button contains additional to the LEDs per button of one LED orientation light. This orientation light can serve as an orientation light or being controlled by an external object. The orientation light shines standardly green.

The following illustration shows the setting option for this paramter:

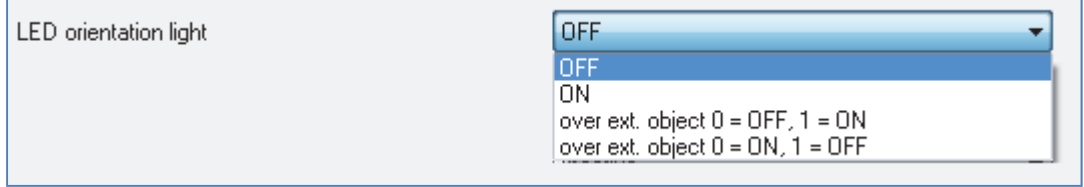

**Figure 26: Configuration LED orientation light**

The following chart shows the dynamic range of this parameter:

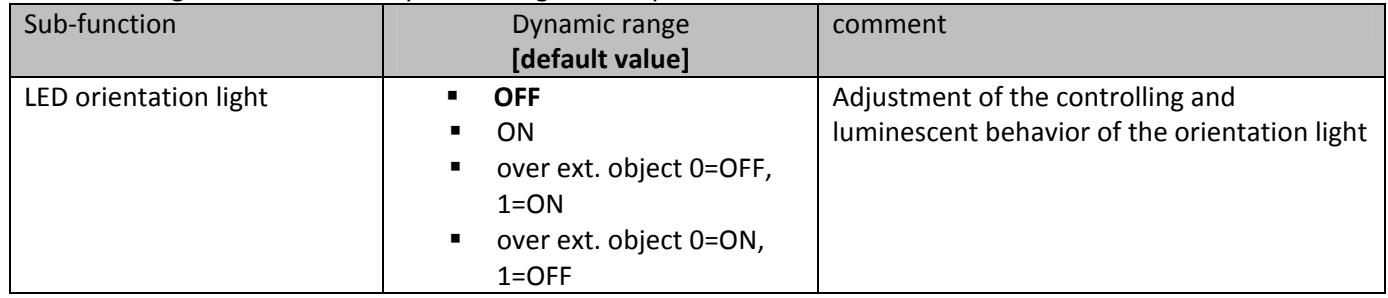

**Table 43: Dynamic range LED orientation light**

Four choices are available for the controlling of the orientation light. Firstly the LED can be switched permanent off. So the LED is deactivated and has no further functions. If the LED should be used as orientation light, the setting ON switches the LED permanent on.

Furthermore the orientation LED can be controlled by an external object. For this setting can be additional adjusted at which signal the LED should switch on. By activation the controlling by an external object, an additional communication object will be shown. This communication object can be controlled of any device.

The following chart shows the communication object for the controlling by an external object:

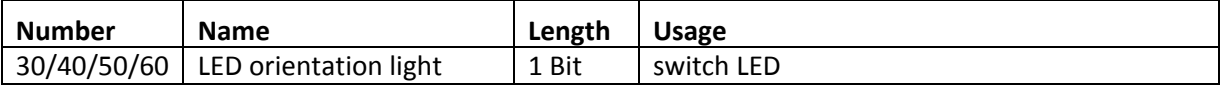

**Table 44: Communication object LED orientation light**

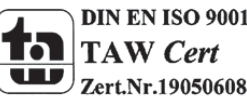

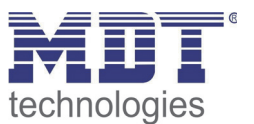

#### **4.7.3 Blocking object for LEDs**

Analogous to the blocking objects for the channels, a blocking object for the LEDs can be shown. This blocking object blocks all LEDs, when it is triggered.

The following illustration shows the setting options for this parameter:

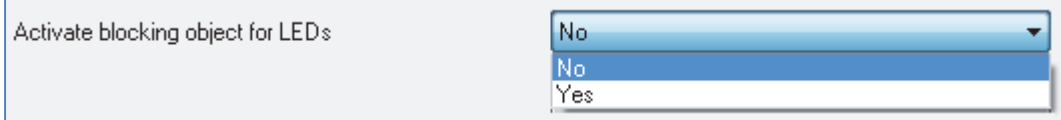

**Figure 27: Blocking object LEDs**

The following chart shows the dynamic range of this parameter:

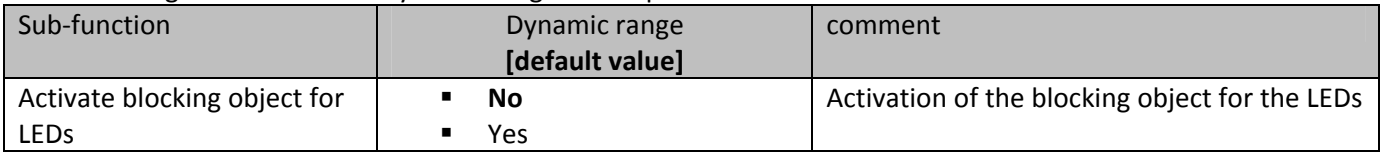

**Table 45: Dynamic range blocking object LEDs**

In difference to the blocking objects per channel, there is only one blocking object for the LEDs, which blocks all LEDs. When the LED blocking object is triggered, that means the blocking object becomes a logical "1", all LEDs are blocked and cannot be controlled while the blocking function is active. The LEDs, which were switched on before the blocking process, are switched off. By sending a logical "0", the blocking process is deactivated. Now it is possible to control the LEDs as usual. The chart shows the associated communication object:

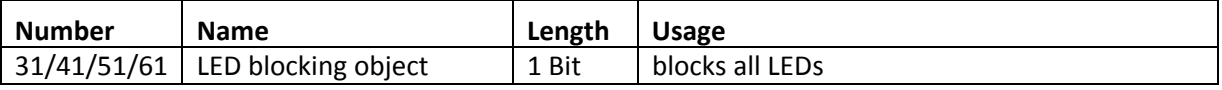

**Table 46: Communication object blocking LEDs**

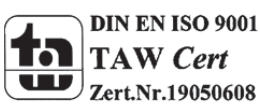

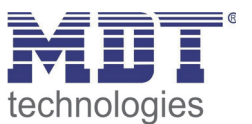

#### **4.7.4 LED priority**

The LED priority can allocate every LED, except the orientation light, a certain behavior at the activation of one of the both priority objects.

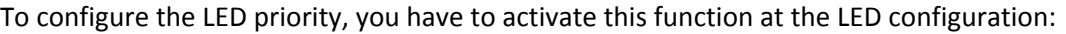

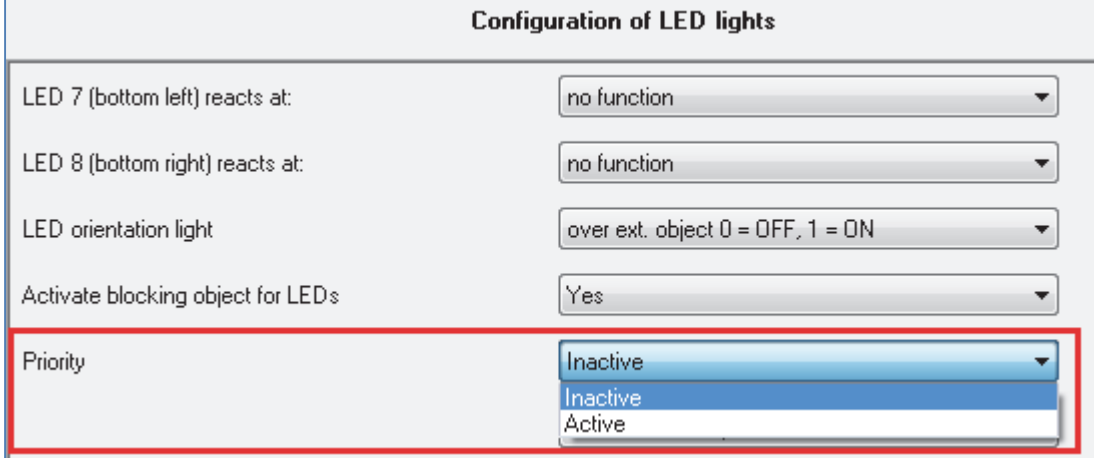

**Figure 28: Activation LED priority**

When the LED priority is activated, a sub menu "LED priority" appears at the left drop-down menu. The further parameterization can be done at this submenu:

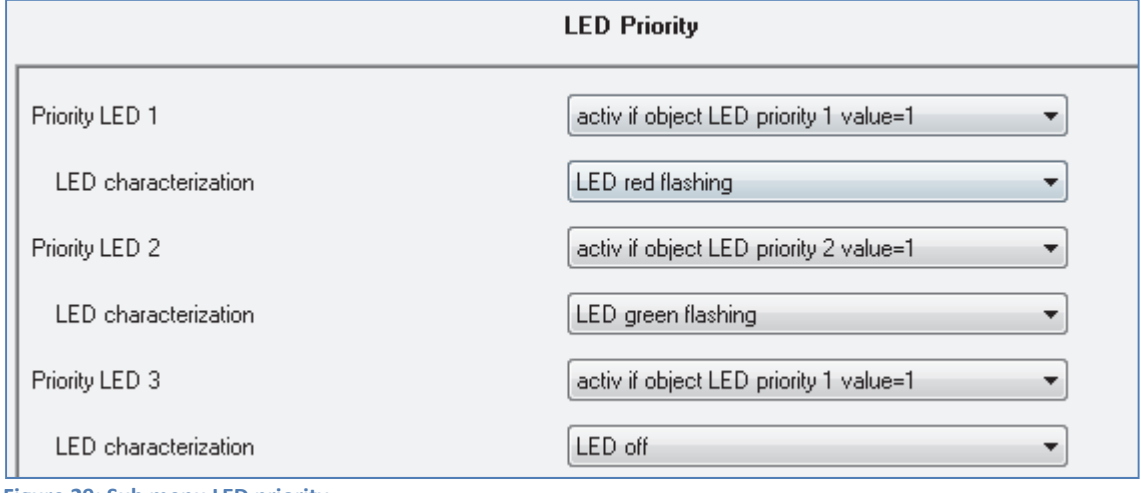

There is a parameterization option for every LED (except the orientation light) at this sub menu. Every LED can react either to the first priority object or to the second. You can also set whether the Led should react to a 0-signal or a 1-signal of the priority object.

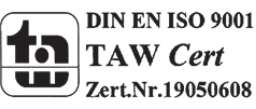

**Figure 29: Sub menu LED priority**

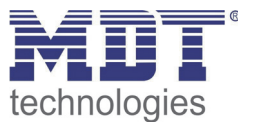

#### The dynamic range of the LED priority is shown in this chart:

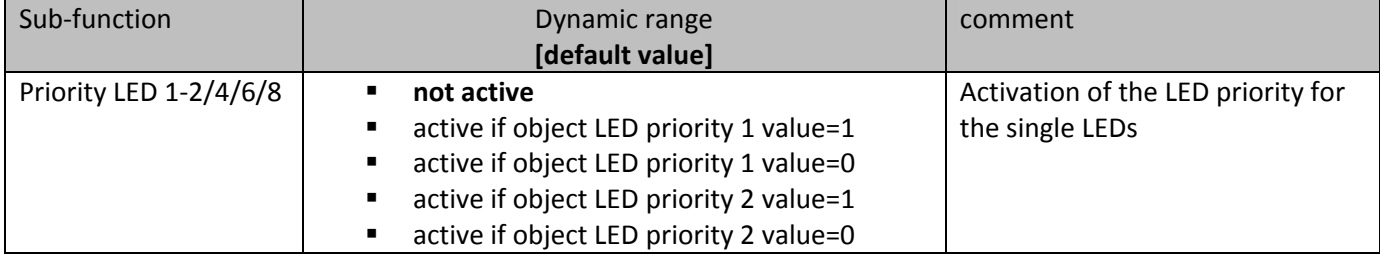

**Table 47: LED priority**

If the LED priority was activated for one LED, that means another setting than "not active" was chosen, a new parameter appears at which the LED characterization can be set.

#### The dynamic range for the LED characterization is shown at the following chart:

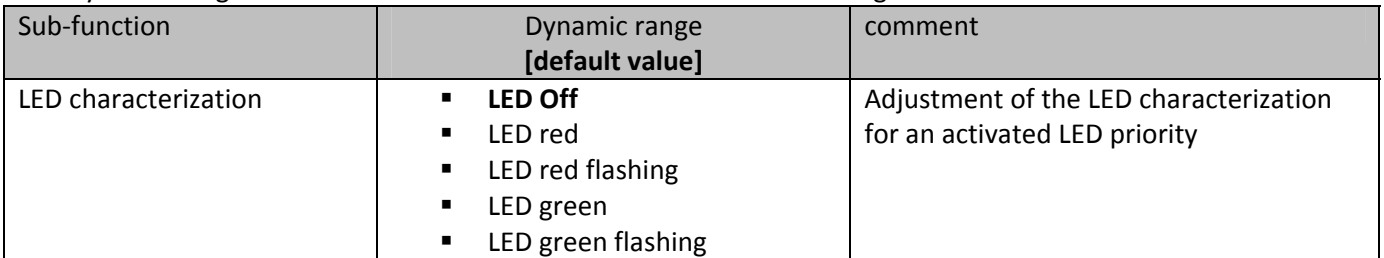

**Table 48: LED‐characterization at priority**

The following chart shows the relevant communication objects for this parameter:

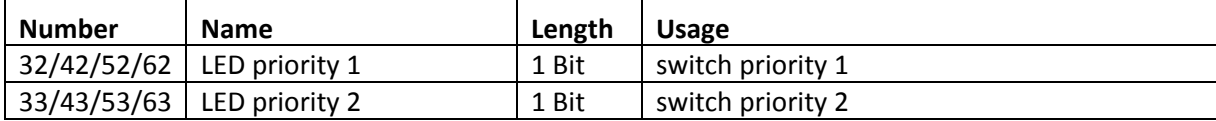

**Table 49: Communication objects LED priority**

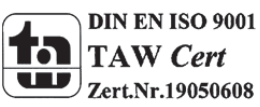

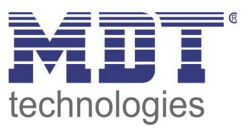

# **5 Index**

## **5.1 Register of illustrations**

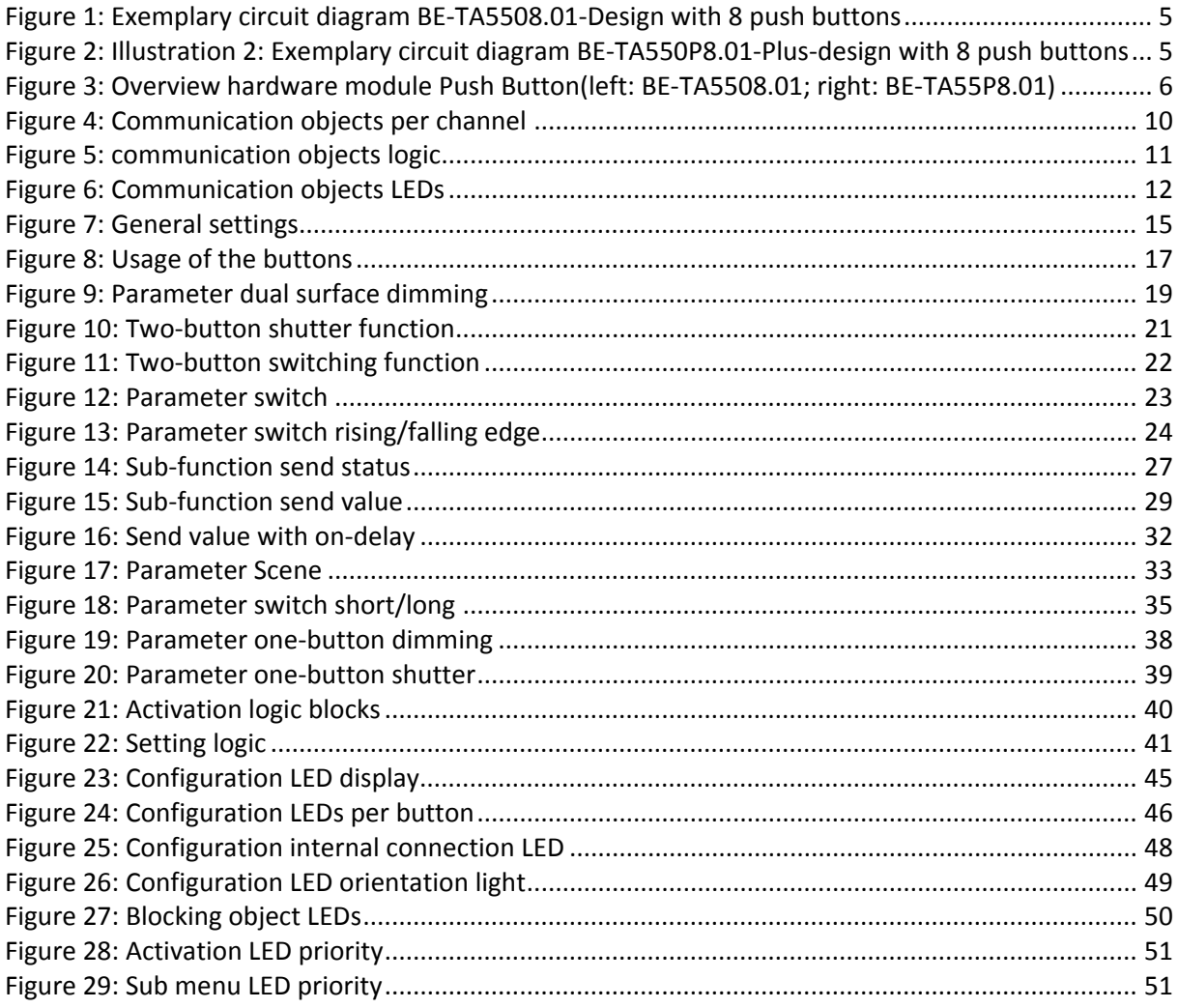

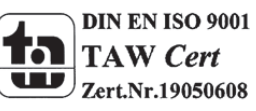

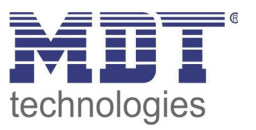

## **5.2 List of tables**

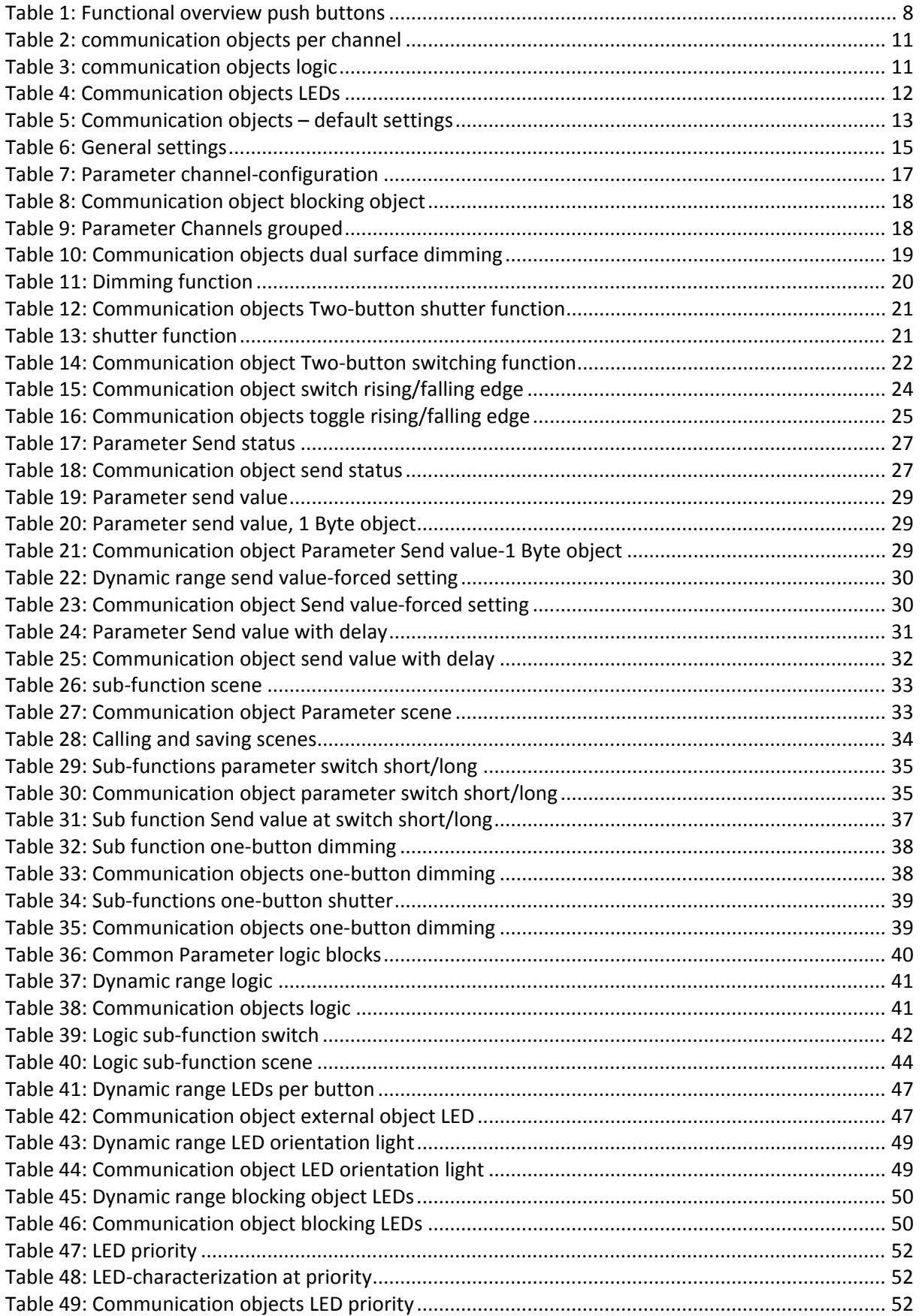

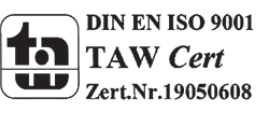

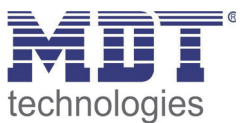

## **6 Attachment**

### **6.1 Statutory requirements**

The above-described devices must not be used with devices, which serve directly or indirectly the purpose of human, health‐ or lifesaving. Further the devices must not be used if their usage can occur danger for humans, animals or material assets.

Do not let the packaging lying around careless, plastic foil/ -bags etc. can be a dangerous toy for kids.

#### **6.2 Routine disposal**

Do not throw the waste equipment in the household rubbish. The device contains electrical devices, which must be disposed as electronic scrap. The casing contains of recyclable synthetic material.

### **6.3 Assemblage**

**Risk for life of electrical power!** All activities on the device should only be done by an electrical specialist. The county specific regulations and the applicable EIB‐directives have to be observed.

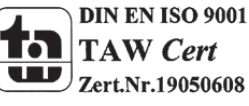

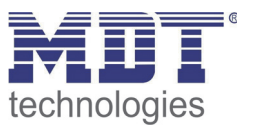

### **6.4 4‐Bit Dim command**

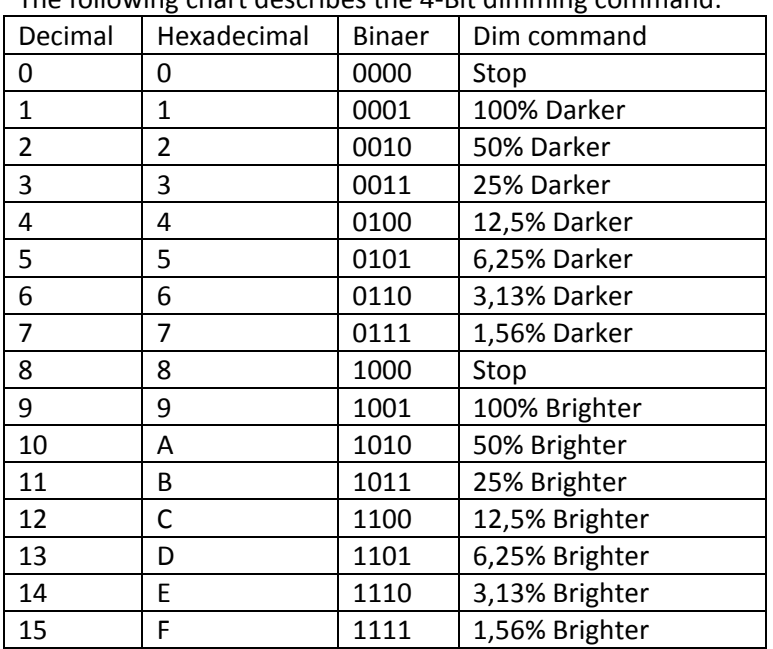

### The following chart describes the 4-Bit dimming command:

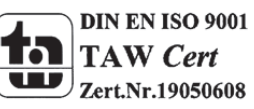

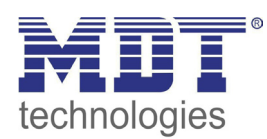

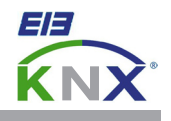

#### **MDT Push Button 2/4/6/8-fold, flush mounted**

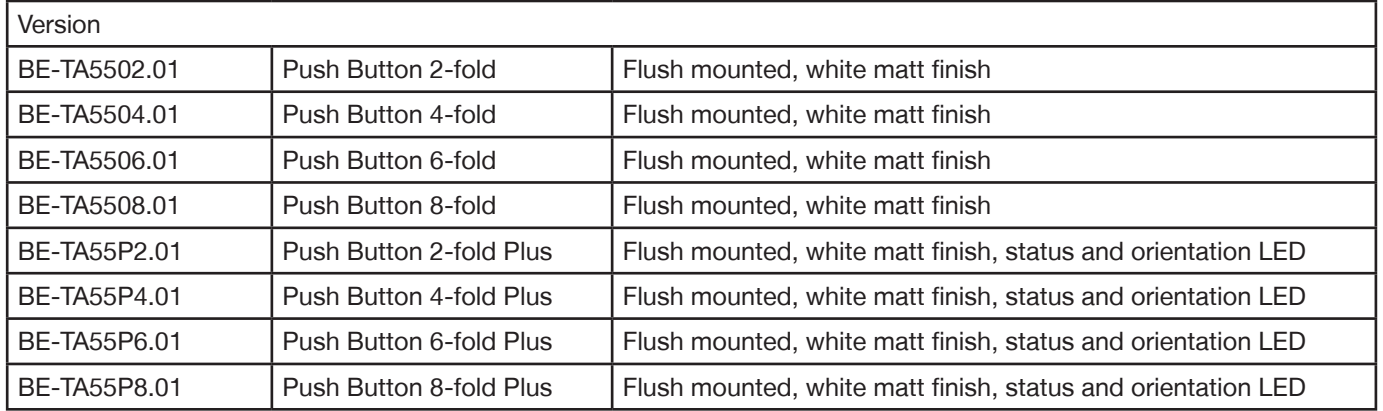

The MDT KNX Push Button releases KNX telegrams after pushing the buttons on top, 1 or 2 Button operation can be paramerized. The device provides extensive functions like switching of lighting, operation of blinds and shutters, contact type and block communication objects for each channel. The MDT KNX Push Button has 2 integrated logical modules. The sending of an second object is possible by the logical modules.

The centered title block allows individually marking of the MDT KNX Push Button. You can use transparent or the lightgray film if no is marking is required. You find the marking draft in our download area.

The MDT KNX Push Button from the Plus series has an additional orientation LED and a bicolored (red/green) LED for each rocker. These LED can be set from internal or external objects. The LED can display 3 situations like: LED off 0 "absent", LED green "present", LED red "window open".

Fits all 55mm frames:

- BERKER S1, B1, B3, B7 glass
- GIRA Standard 55, E2, Event, Esprit
- JUNG A500, Aplus
- MERTEN M-Smart, M-Arc, M-Plan

The MDT KNX Push Button is a flush-mounted device for fixed installations in dry rooms, it is delivered with support ring. For project design and commissioning of the KNX Push Button it is recommended to use the ETS3f/ETS4 or later. Please download the application software at www.mdt.de/downloads.html

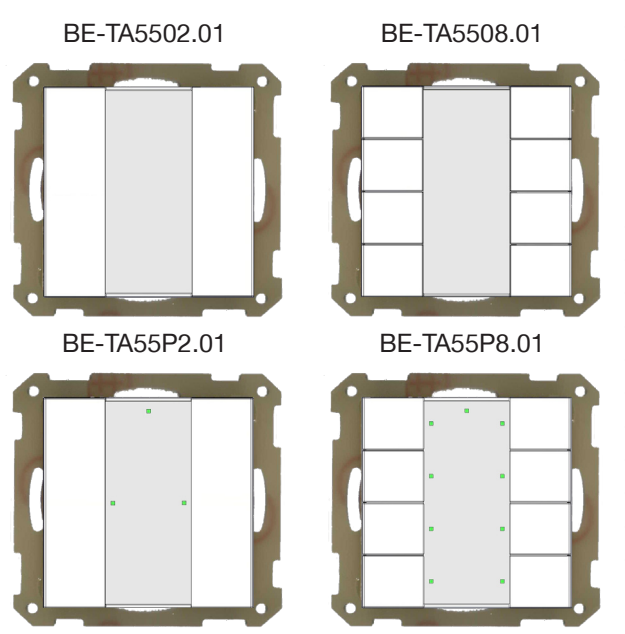

- Production in Germany, certified according to ISO 9001
- Fits all switches with 55mm rocker:
	- BERKER S1, B1, B3, B7
	- GIRA Standard 55, E2, Event, Esprit
	- JUNG A500, Aplus
	- MERTEN M-Smart, M-Arc, M-Plan
- Push Buttons can be parameterized for 1 or 2 button operation
- NO or NC contact operation, programmable length of button push
- Forced setting function for each output
- Operation with short/long button push and 2 objects
- 2 integrated logical modules (Push Button Plus only)
- Sending of an second object is possible by the logical modules
- Operation of blinds and shutters, 1 and 2 button operation
- Centered title block with cover film for individual marking
- Installation with support ring (included in delivery)
- Integrated bus coupling unit
- 3 years warranty

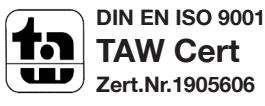

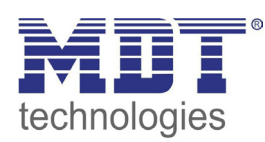

# **MDT Push Button**

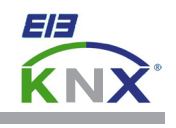

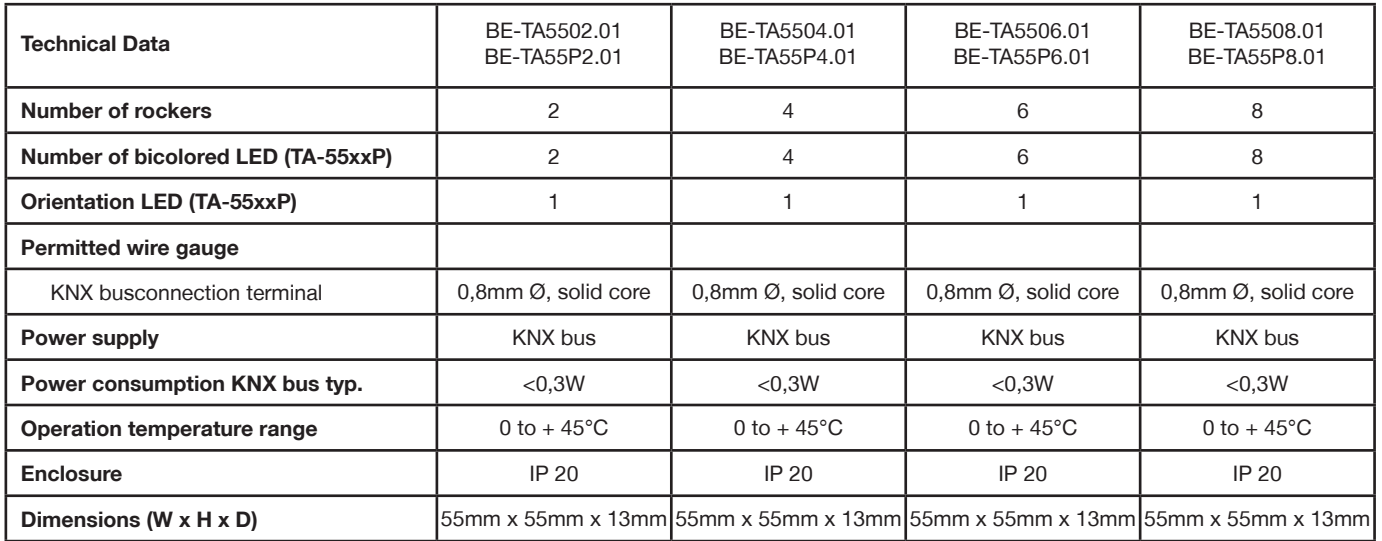

#### **Examplary circuit diagram BE-TAxx.01**

Î.

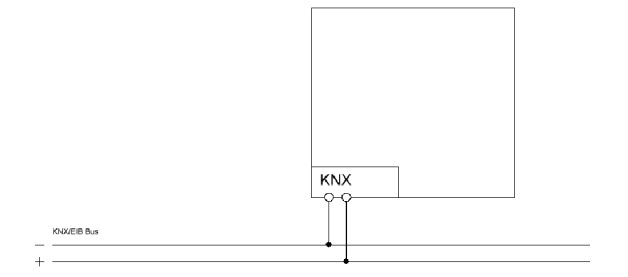

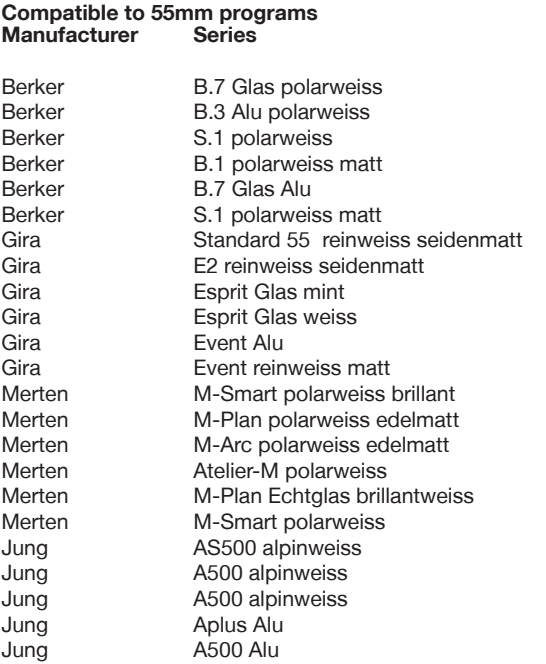

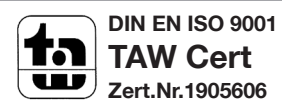